# e fitbit versa 2.

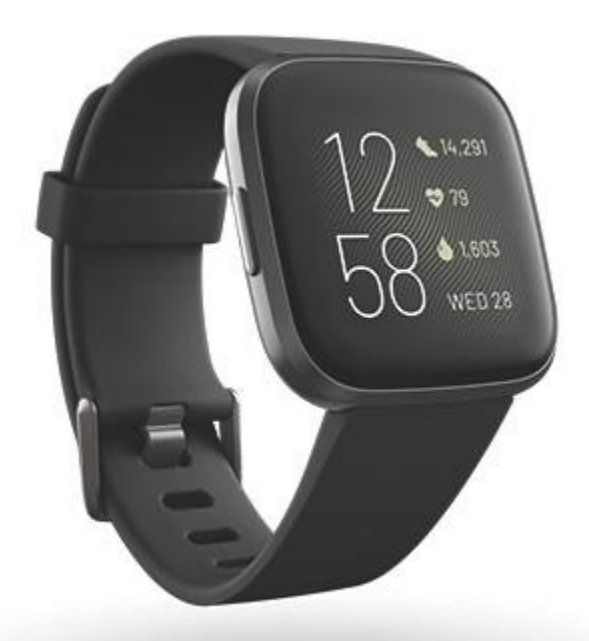

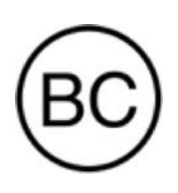

### HASZNÁLATI ÚTMUTATÓ

1.2 model

# TARTALOM

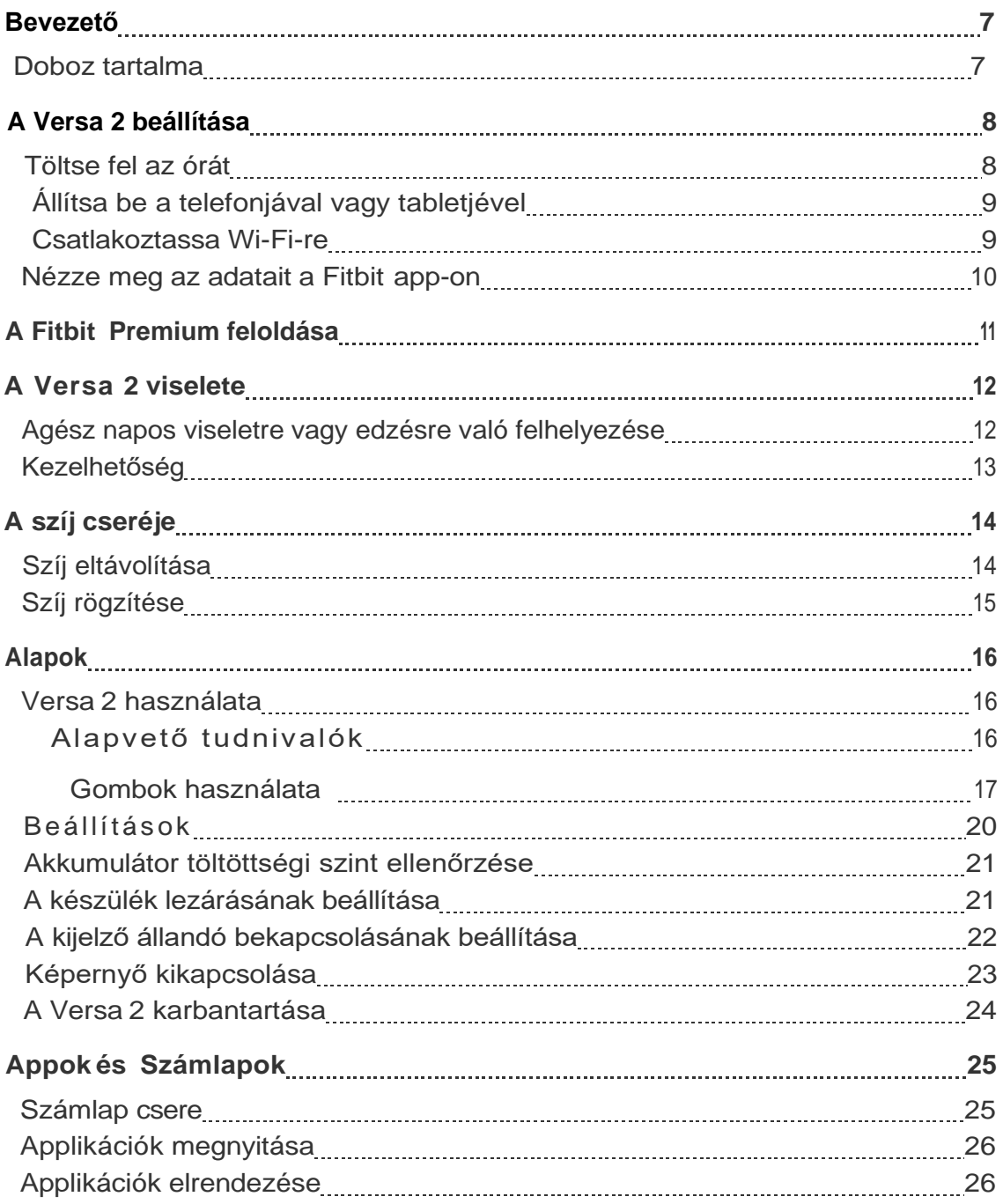

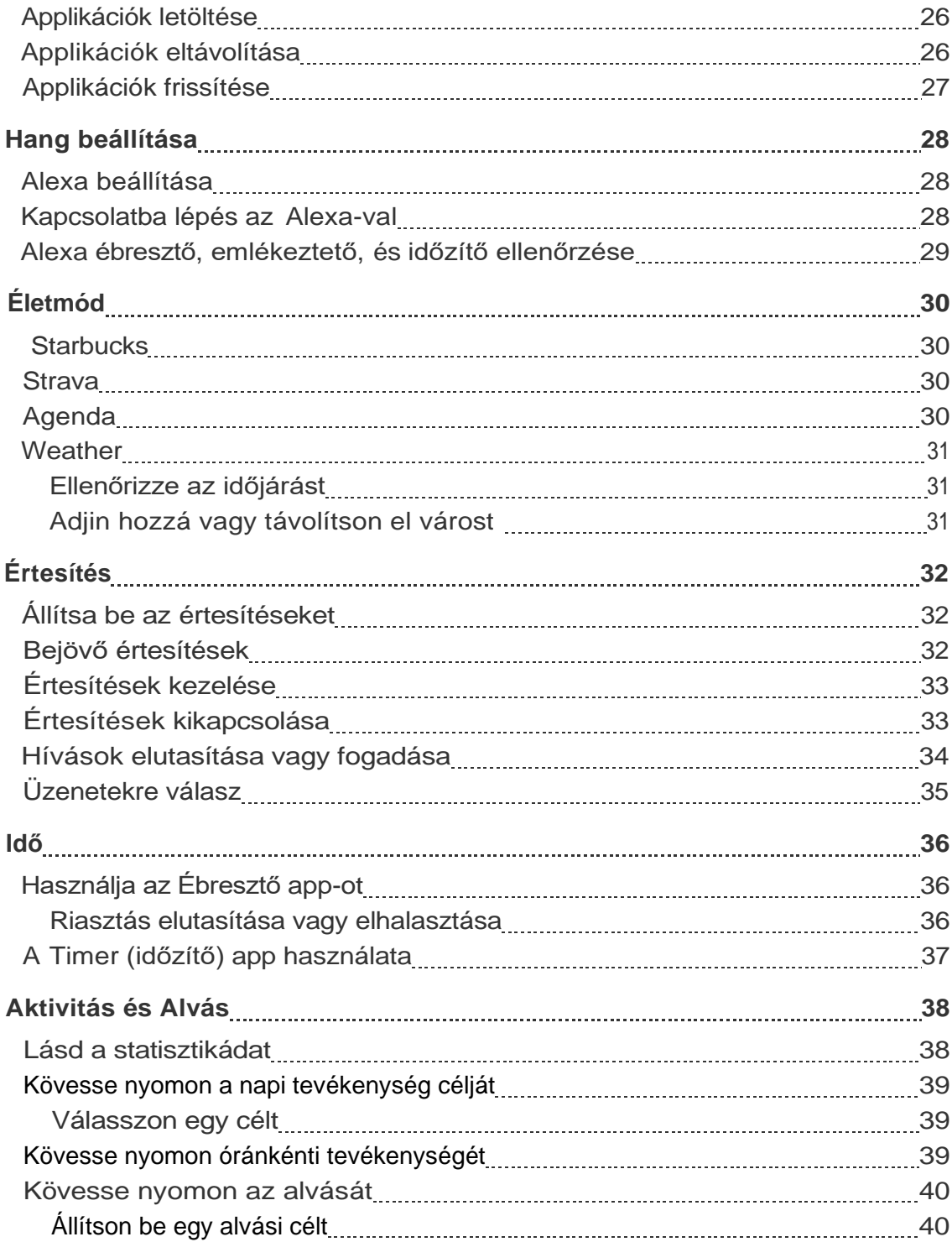

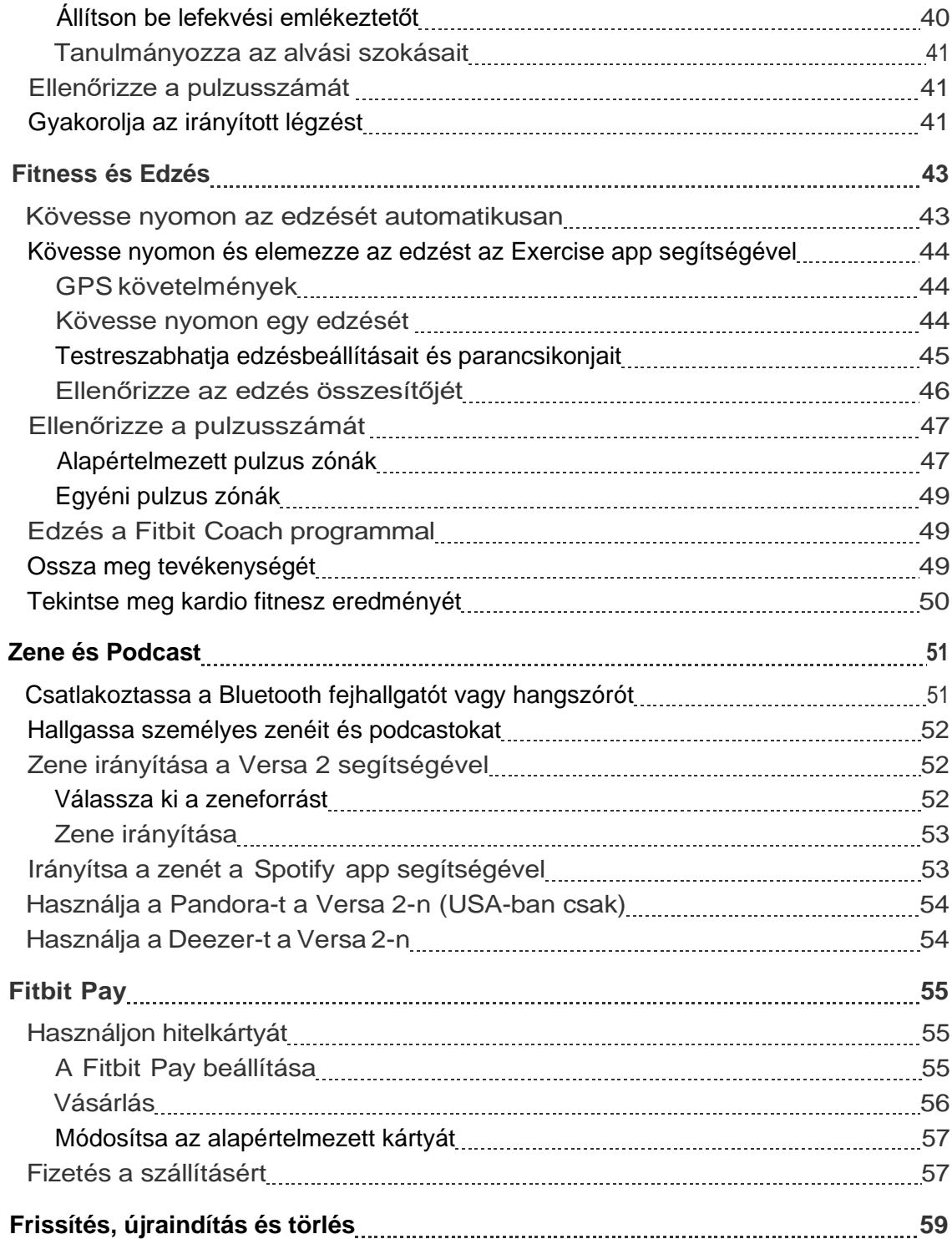

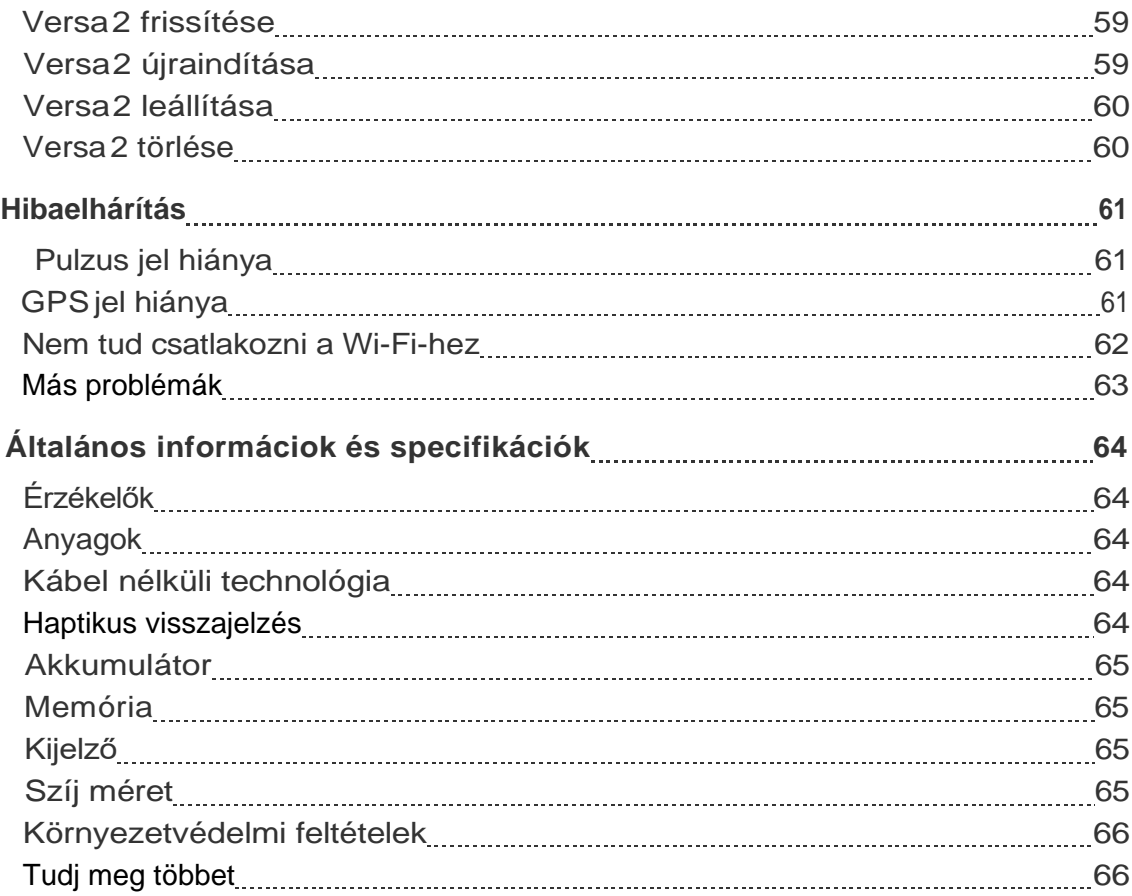

# <span id="page-5-0"></span>Bevezető

Tegye szebbé napját a Fitbit Versa 2-vel, az Amazon Alexa beépített prémium egészségügyi és fitneszórájával, fitnesz funkcióival, alkalmazásokkal és egyéb lehetőségekkel. Szánjon egy percet a teljes biztonsági információk áttekintésére a [fitbit.com/safety](http://www.fitbit.com/legal/safety-instructions) weboldalon.

# <span id="page-5-1"></span>Doboz tartalma

A Versa 2 doboz tartalma:

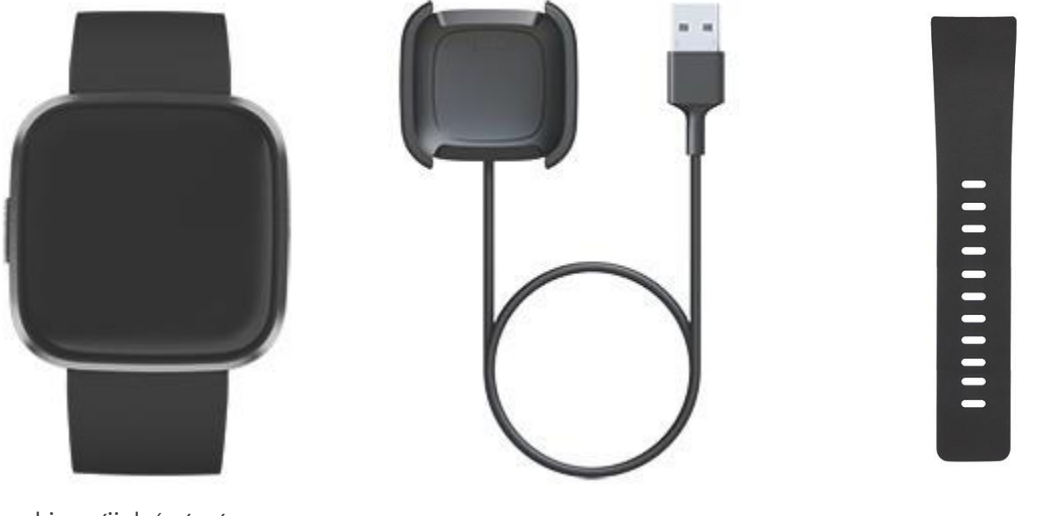

Óra kis szíjjal (szín és anyag variáció)

Töltő kábel Tóvábbi hosszú szíj

A Versa 2 levehető szíj különféle színekben és anyagokban kaphatók, külön megvásárolhatók.

# <span id="page-6-0"></span>Versa 2 beállítása

A legjobb élmény érdekében használja a Fitbit alkalmazást iPhone és iPad vagy Android telefonokhoz.

Fitbit-fiók létrehozásához a rendszer kéri, hogy adja meg születési dátumát, magasságát, súlyát és nemét a lépéshossz kiszámításához, valamint a távolság, az anyagcsere és a kalóriaégés becsléséhez. A fiók beállítása után a keresztneve, az utolsó betűje és a profilképe a Fitbit többi felhasználója számára látható lesz. Lehetősége van más információk megosztására, de a fiók létrehozásához megadott legtöbb információ alapértelmezés szerint privát.

# <span id="page-6-1"></span>Töltse fel az órát

A teljesen feltöltött Versa 2 akkumulátorának élettartama legalább 6 nap. Az akkumulátor élettartama és a töltési ciklusok a használattól és más tényezőktől függően változnak; a tényleges eredmények változhatnak.

A Versa 2 töltése:

1. Csatlakoztassa a töltőkábelt a számítógép USB-portjához, vagy egy ULtanúsítvánnyal rendelkező USB fali töltőhöz, vagy más alacsony energiafogyasztású töltőhöz.

2. Helyezze a Versa 2-et a töltőtartóba. A töltőállvány csapjainak igazodniuk kell az óra hátulján lévő arany érintkezőkhöz. A feltöltött százalék megjelenik a képernyőn.

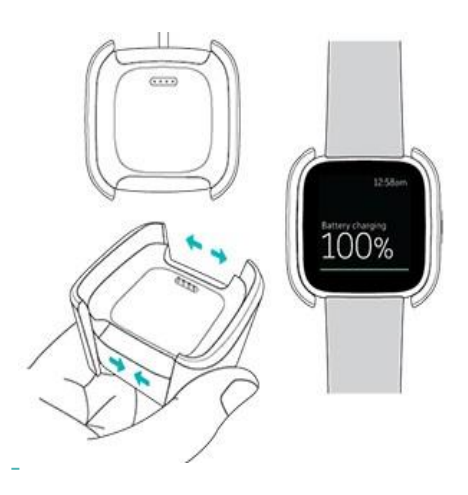

Amíg az óra töltődik, érintse meg kétszer a képernyőt a képernyő bekapcsolásához és az akkumulátor töltöttségének ellenőrzéséhez. Koppintson újra a Versa 2 használatához.

# <span id="page-7-0"></span>Állítsa be a telefonjával vagy tabletjével

Állítsa be a Versa 2-t a Fitbit alkalmazással iPhone-okhoz, iPad-ekhez vagy Android-telefonokhoz. A Fitbit alkalmazás kompatibilis a legnépszerűbb telefonokkal és táblagépekkel. További információ: [fitbit.com/devices.](https://www.fitbit.com/devices)

Kezdés:

- 1. Töltse le a Fitbit alkalmazást:
- l Apple App Store iPhone és iPad készülékekhez
- l Google Play Áruház Android telefonokhoz
- 2. Telepítse az alkalmazást, és nyissa meg.
- l Ha már rendelkezik Fitbit-fiókkal, jelentkezzen be fiókjába >érintse
	- meg a Today tab  $\cdots$  ikont> a profil képe > Set Up a Device.
- l Ha még nincs Fitbit-fiókja, koppintson a **Join to Fitbit** ikonra, hogy a Fitbit-fiók létrehozásához kérdéssorozattal kalauzoljon végig.
- 1. Kövesse a képernyőn megjelenő utasításokat a Versa 2 és a fiók összekapcsolásához.

Ha végzett a beállítással, olvassa el az útmutatót, hogy többet tudjon meg az új óráról, majd fedezze fel a Fitbit alkalmazást.

További információ: [help.fitbit.com.](https://help.fitbit.com/articles/en_US/Help_article/1873)

# <span id="page-7-1"></span>Wi-Fi-hez való csatlakozás

A telepítés során a rendszer kéri, hogy csatlakoztassa a Versa 2-et a Wi-Fi hálózathoz. A Versa 2 a Wi-Fi segítségével gyorsabban letölti a lejátszási listákat és alkalmazásokat a Fitbit App Gallery alkalmazásból, valamint gyorsabb és megbízhatóbb operációs rendszer-frissítéseket biztosít.

A Versa 2 csatlakozhat nyílt, WEP, WPA személyes és WPA2 személyes Wi-Fi hálózatokhoz. Az óra nem csatlakozik 5 GHz-es, WPA vállalati vagy nyilvános Wi-Fi hálózatokhoz, amelyekhez a csatlakozáshoz több jelszó szükséges - például bejelentkezésekhez, előfizetésekhez vagy profilokhoz. Ha egy számítógépen a Wi-Fi hálózathoz való csatlakozáskor mezőket lát egy felhasználónévhez vagy tartományhoz, akkor a hálózat nem támogatott.

A legjobb eredmény elérése érdekében csatlakoztassa a Versa 2-t otthoni Wi-Fi hálózathoz. A csatlakozás előtt győződjön meg róla, hogy tudja a hálózati jelszót.

További információ: [help.fitbit.com.](https://help.fitbit.com/articles/en_US/Help_article/2233)

# <span id="page-8-0"></span>Tekintse meg az adatait a Fitbit app-ban

A Versa 2 szinkronizálásával továbbíthatja adatait a Fitbit alkalmazásba, ahol megtekintheti tevékenységi és alvási adatait, naplózhatja az étel- és folyadék bevitelt, részt vehet a kihívásokban és így tovább. A legjobb eredmény elérése érdekében tartsa bekapcsolva az egész napos szinkronizálást, hogy a Versa 2 rendszeresen szinkronizálódjon az alkalmazással. Az egész napos szinkronizálás szükséges a Versa 2 bizonyos szolgáltatásaihoz, például az Amazon Alexához.

# <span id="page-9-0"></span>A Fitbit Premium feloldása

A Fitbit Premium testreszabott edzéseket, betekintést nyújt arra, hogy szokásaihogyan befolyásolja az egészségét, és személyre szabott terveket kínál céljainak eléréséhez. A Versa 2 különkiadása a Fitbit Premium 3 hónapos ingyenes próbaverziójával jár egyes országokban.

A Fitbit Premium a következőket tartalmazza:

l Részletes programok, amelyek az Ön egészségügyi és fitnesz céljaihoz igazodnak l Betekintés a tevékenységeire és a programok során elért haladásra l Lépésenkénti edzés a Fitbit Coach segítségével További információkért lásd: help.fitbit.com.

# <span id="page-10-0"></span>Versa 2 viselése

Helyezze a Versa 2-t a csuklójára. Ha más méretű szíjat kell csatlakoztatnia, vagy ha másik szíjat vásárolt, olvassa el a következő útmutatást: ["Szíj cseréje"](#page-12-0) a 14. oldalon

# <span id="page-10-1"></span>Egész napos viselet vagy edzés közben

Ha nem edz, akkor a Versa 2-et egy ujjnyi szélességgel viselje a csuklócsontja felett.

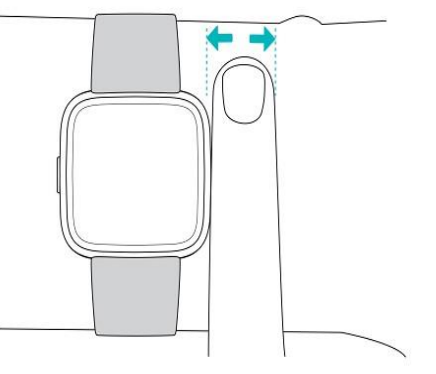

Az optimális pulzuskövetéshez edzés közben:

l Edzés közben kísérletezzen azzal, hogy a készüléket a csuklóján (2 ujj szélességben) magasabbra viseli a jobb illeszkedés érdekében. Sok olyan gyakorlat során, mint a kerékpározás vagy a súlyemelés, a csuklót be kell hajlítani, ami megzavarhatja a pulzusjelet, ha az óra lejebb van a csuklóján.

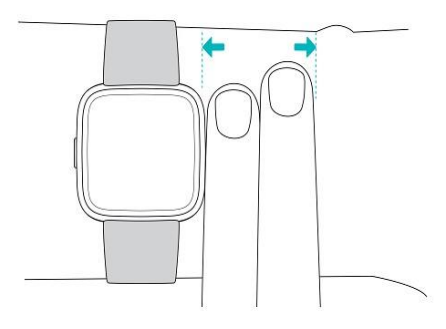

- lViselje a Fitbit készüléket a csuklóján, és ellenőrizze, hogy a készülék hátulja érintkezik-e a bőrével.
- l Edzés előtt húzza meg a karszalagot, és lazítsa meg amikor befejezte az edzést. A karszalagnak szorosnak, de nem túl szorosnak kell lennie (a feszes karszalag korlátozza a véráramlást, ami befolyásolhatja a pulzusjelet).

# <span id="page-11-0"></span>Kezelhetőség

A nagyobb pontosság érdekében meg kell adnia, hogy a Versa 2-et domináns vagy nem domináns kézen viseli-e. Az uralkodó kezed az, amelyet használsz az íráshoz és az evéshez. Első lépésként a Csukló beállítása a nem domináns kézre van értelmezve. Ha a Versa 2 –t a domináns kezén viseli, módosítsa a csukló beállítását a Fitbit alkalmazásban:

A Today tab **illist** ikontól a Fitbit applikációban, érintse meg a profil képét > Versa 2 tile **>** Wrist > Dominant**.**

# <span id="page-12-0"></span>Szíj cseréje

A Versa 2 tartozéka egy kis csuklópánt és egy további nagy, alsó csuklópánt a dobozban. A felső és az alsó karszalag egyaránt cserélhető kiegészítő karszalagokkal, külön kaphatók a fitbit.com oldalon. A karszalagméréshez lásd: "Karszalagméret", 65. oldal. Az összes Versa modell szíj kompatibilis a Fitbit Versa széria összes eszközével.

# <span id="page-12-1"></span>A szíj eltávolítása

1. Fordítsa meg a Versa 2-t, és keresse meg a gyorskioldó kart.

2. Miközben a gyorskioldó kart befelé nyomja, finoman húzza el a karszalagot az órától, hogy kioldjon.

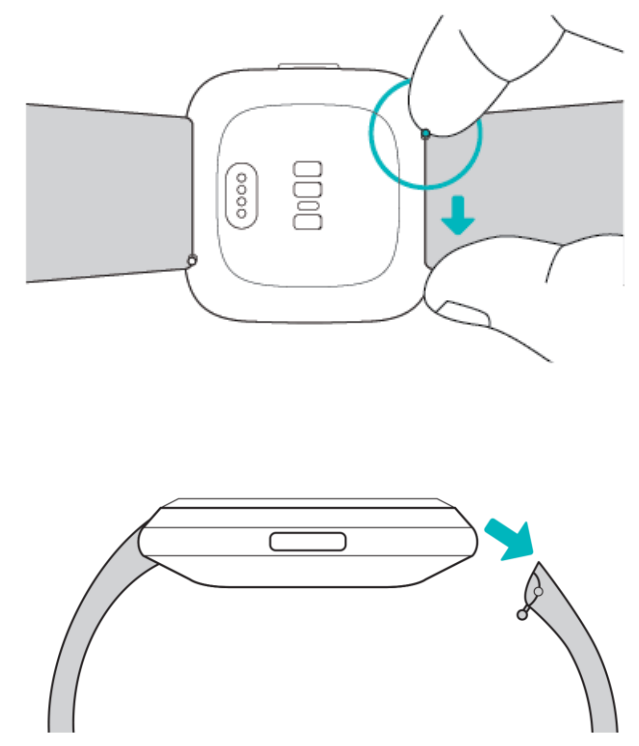

1. Ismételje meg a másik oldalon is.

# <span id="page-13-0"></span>Szíj rögzítése

1. A karszalag rögzítéséhez tartsa a szalagot 45 ° -os szögben, és csúsztassa a csapot (a gyorskioldókarral szemben lévő oldal) az óra bevágásába.

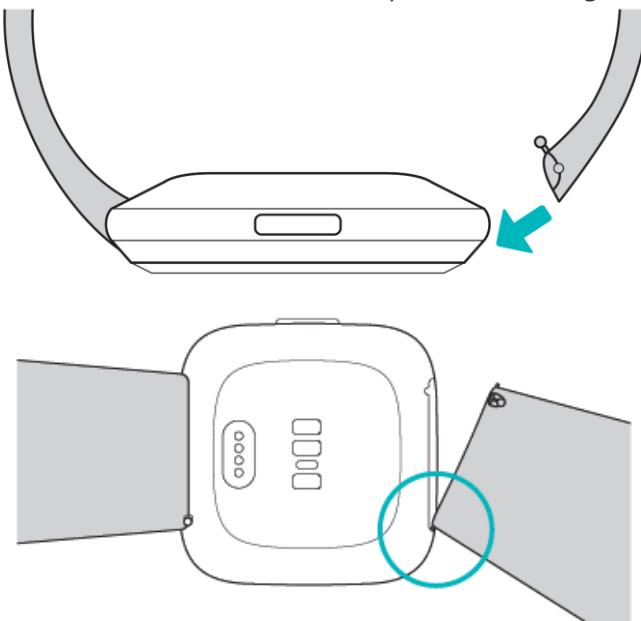

2.Miközben a gyorskioldó kart befelé nyomja, csúsztassa a csuklópánt másik végét a helyére.

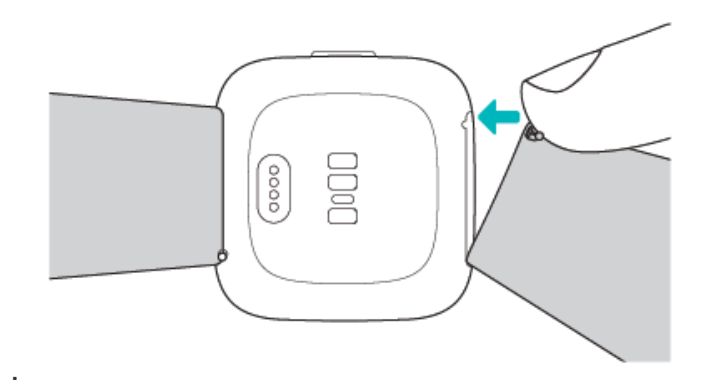

3. Amikor a csap mindkét vége be van helyezve, engedje el a gyorskioldó kart.

# <span id="page-14-0"></span>Alapok

További információ a Versa 2 beállításainak kezeléséről, személyes PIN-kód beállításáról, a képernyőn történő navigálásról és egyebekről.

# <span id="page-14-1"></span>Versa 2 használata

A Versa 2 színes AMOLED érintőképernyős kijelzővel és 1 gombbal rendelkezik.

Navigáljon a Versa 2-hez a képernyő megérintésével, oldalra csúsztatással, felfelé és lefelé csúsztatással, vagy a gomb megnyomásával. Az akkumulátor kímélése érdekében az óra képernyője kikapcsol, ha nem használják, hacsak nem kapcsolja be a mindig bekapcsolt kijelzőbeállítást. További információ: ["A kijelző állandó](#page-20-0)  [bekapcsolásának beállítása"](#page-20-0) a 22 oldalon.

#### Alapvető tudnivalók

A kezdőképernyő az óra.

l Csúsztassa lefelé a képernyő tetejét az értesítések megtekintéséhez és a zene vezérlőinek, a Fitbit Pay és a gyorsbeállítások parancsikonjainak eléréséhez. A hivatkozások 2 másodperc múlva eltűnnek. Csúsztassa lefelé, hogy újra lássa őket. l Csúsztassa felfelé a napi statisztikáját.

l Csúsztassa balra az alkalmazásokat az óráján.

l Nyomja meg a gombot, hogy visszatérjen az előző képernyőre, vagy visszatérjen az óra számlapjára.

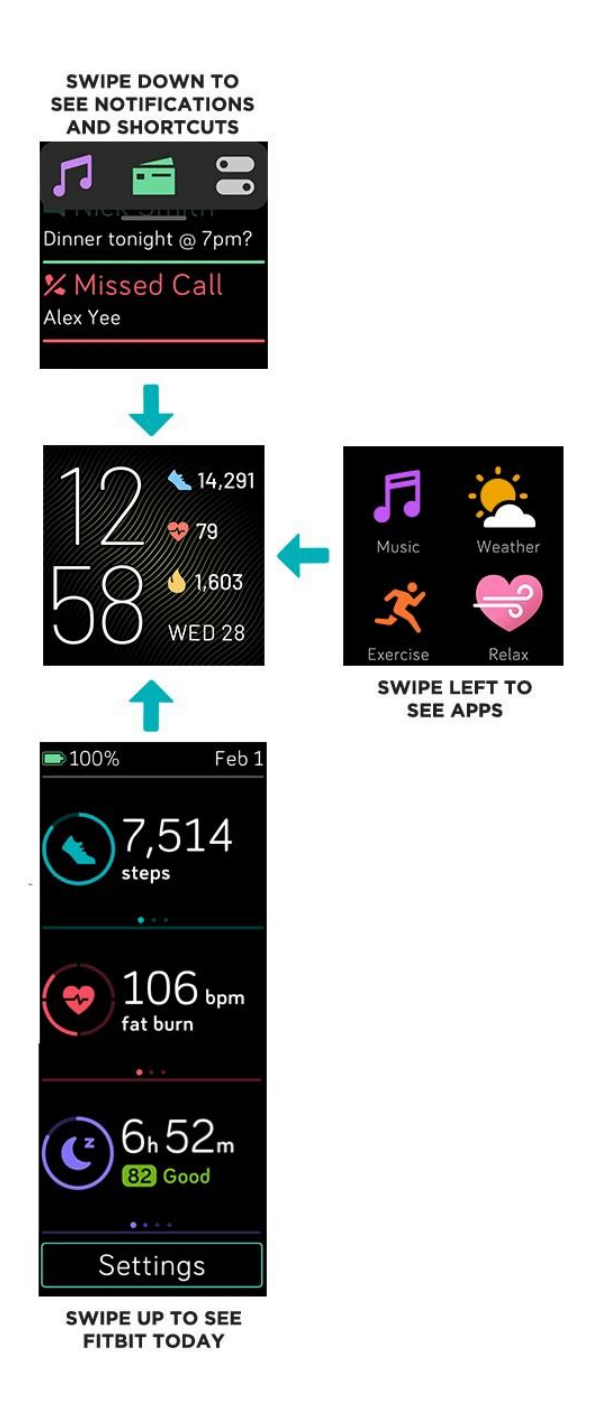

#### <span id="page-15-0"></span>Gombok használata

Nyomja meg és tartsa lenyomva a Versa 2 gombot egyes funkciók gyorsabb eléréséhez.

#### **Válasszon egy parancsikont**

2 másodpercig tartsa lenyomva a gombot a Fitbit Pay, az Alexa, a zenei vezérlők, az értesítések vagy bizonyos alkalmazások aktiválásához.

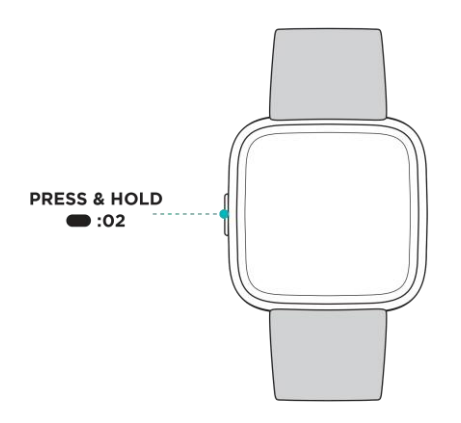

A gombparancs első használatakor kiválasztja, hogy melyik funkciót aktiválja. Ha később módosítani szeretné, hogy melyik funkció aktiválódjon, amikor

megnyomja a gombot, nyissa meg a Settings alkalmazását az óráján és érintse meg a **Left Button** opciót.

#### **Gyors beállítások**

Csúsztassa lefelé az óráját a képernyő tetejétől, és érintse meg a gyorsbeállítások ikont  $\Box$ 

 $\blacksquare$ bizonyos beállítások eléréséhez..

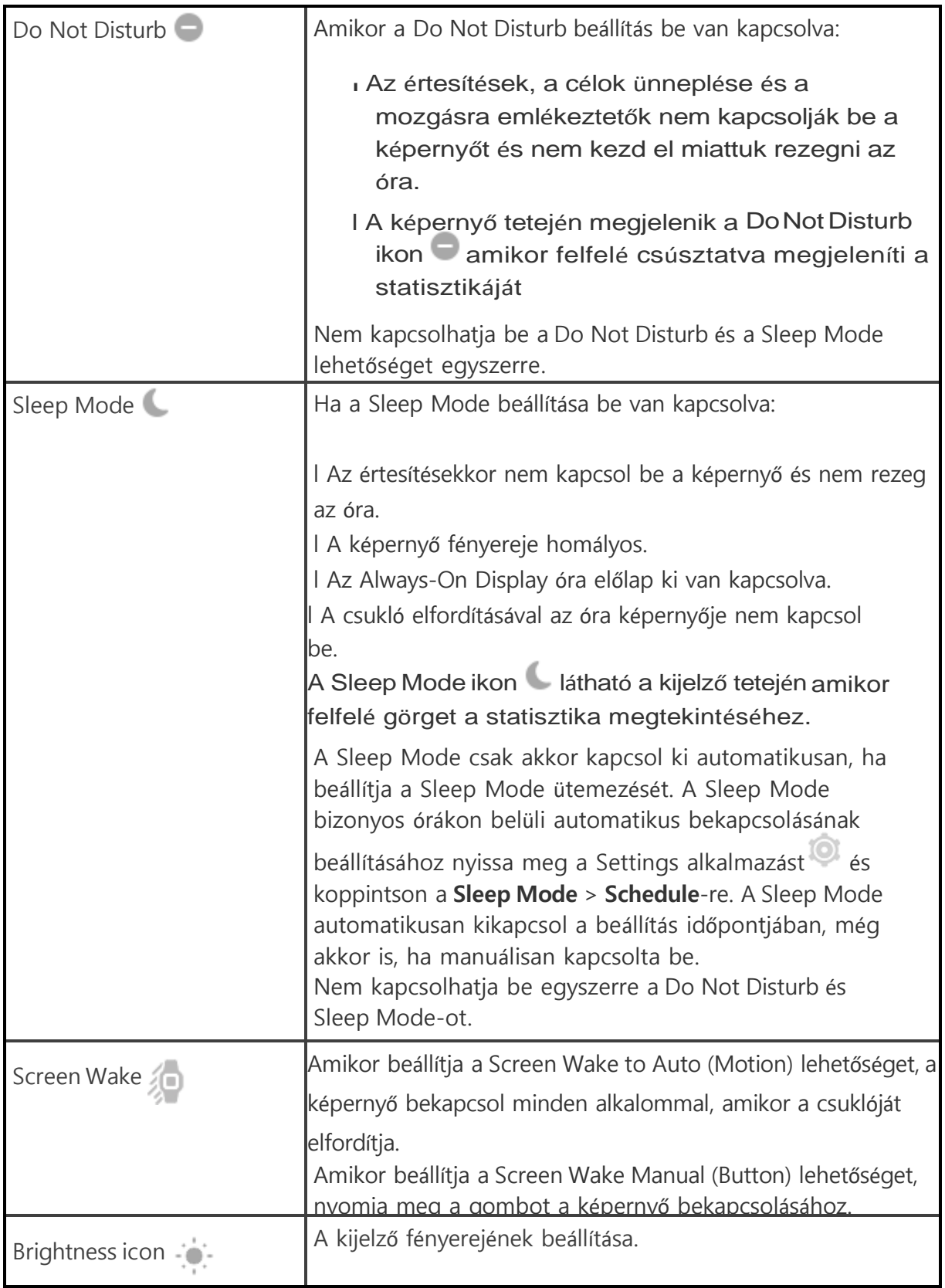

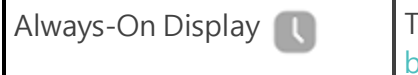

Always-On Display  $\begin{bmatrix} 1 & 1 \end{bmatrix}$ További információért lásd, "Always On Display beállítá[sa"](#page-20-0) [22](#page-20-0) oldal.

# <span id="page-18-0"></span>Beállítások

Az alapvető beállítások a Settings applikációban érhetők el:

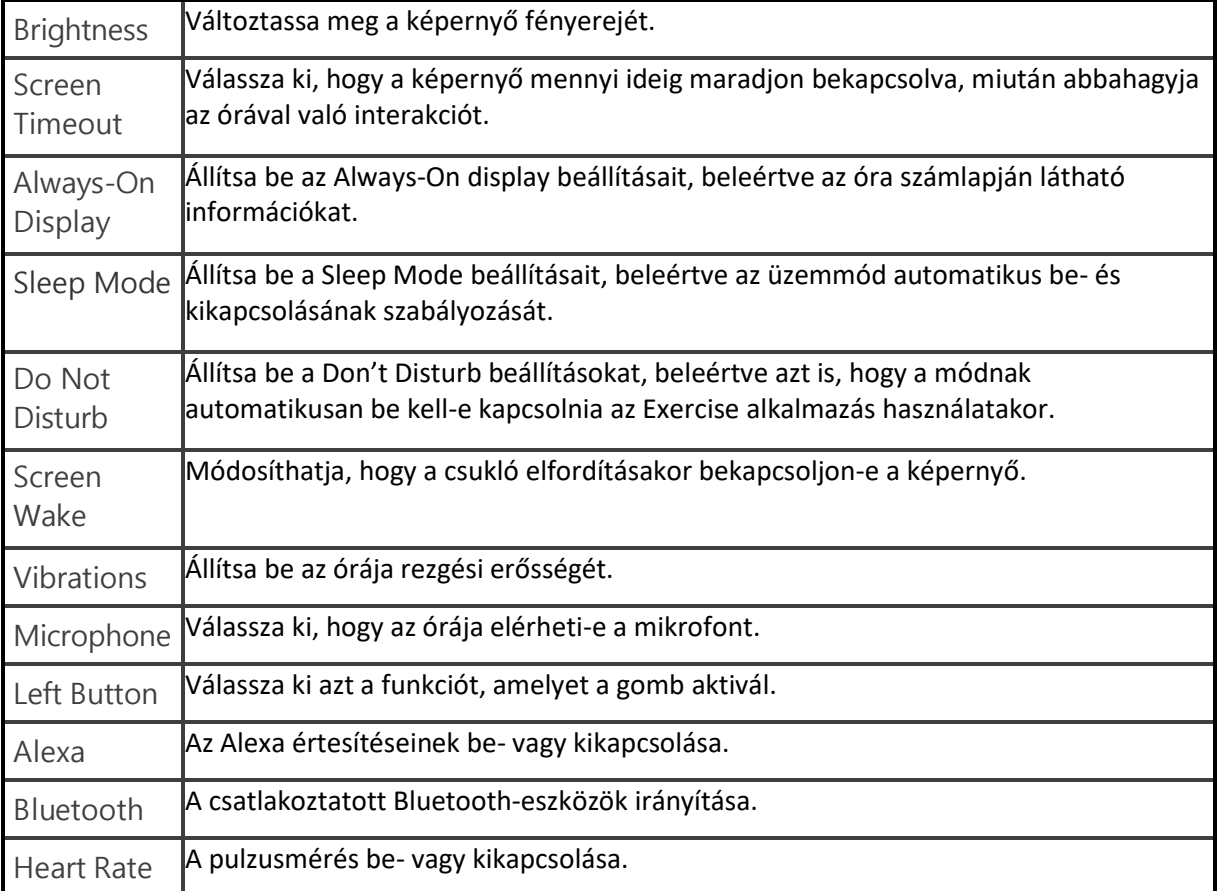

Koppintson egy beállításra a beállításához. Húzza felfelé a beállítások teljes listájának megtekintéséhez.

# <span id="page-19-0"></span>Ellenőrizze az akkumulátor töltöttségi szintjét

Csúsztassa lefelé a képernyő tetejét. Várjon 2 másodpercet, amíg a vezérlő eltűnik. Az akkumulátor töltöttségi szintje a bal felső sarokban található.

Ha az órája lemerült (kevesebb, mint 24 óra van hátra), akkor egy piros elemjelző jelenik meg az óra számlapján. Ha az órája kritikusan lemerült (kevesebb mint 4 óra van hátra), akkor az elemjelző villog.

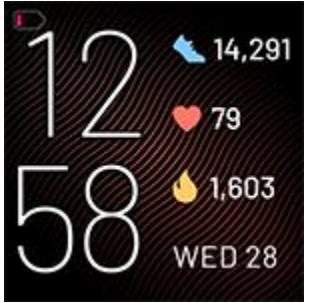

A Wi-Fi nem fog működni a Versa 2-en, ha az akkumulátor töltöttségi szintje 25% vagy kevesebb, valamint nem tudja frissíteni eszközét.

### <span id="page-19-1"></span>A készülék lezárásának beállítása

Az óra biztonságának megőrzése érdekében kapcsolja be az eszközzárat a Fitbit alkalmazásban, amely arra kéri, hogy adjon meg egy személyes négyjegyű PINkódot az óra feloldásához. Ha úgy állította be a Fitbit Pay szolgáltatást, hogy érintés nélküli fizetéseket hajtson végre az órájáról, akkor az eszközzár automatikusan bekapcsol, és be kell állítania egy kódot. Ha nem használja a Fitbit Pay szolgáltatást, akkor az eszközzár opcionális.

Kapcsolja be az eszközzárat, vagy állítsa vissza a PIN-kódot a Fitbit alkalmazásban:

A Fitbit alkalmazásban a Today tab lehetőségnél **\*\*\*\*** koppintson a profil képére> Versa 2 tile > **Device Lock**.

További információért, lásd [help.fitbit.com.](http://help.fitbit.com/articles/en_US/Help_article/2250)

# <span id="page-20-0"></span>Always-On Display beállítása

Kapcsolja be az Always-On Display funkciót, hogy az óra mutassa az időt, még akkor is, ha éppen nincs kapcsolatban a képernyővel. Sok óralapnak megvan a saját Always-On Display módja. Ha egy óra számlapja nem rendelkezik ezzel a funkcióval, akkor megjelenik az alapértelmezett Always-On Display az óralapon. Az alapértelmezett Always-On Display óralapon válassza az analóg vagy a digitális óraszámlapot, hogy megadja az óra akkumulátorának töltöttségét, és a fejlődését.

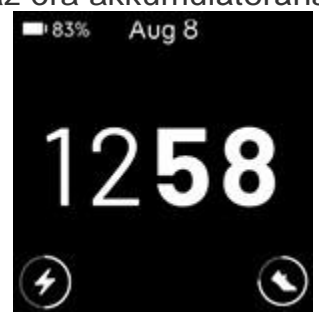

Az Always-On Display be- vagy kikapcsolásához csúsztassa lefelé az óra tetejét, és érintse meg a quick settings ikont  $\bullet$  > Always-On Display icon

, vagy keresse meg az **Always-On Display** funkciótaSettingsapplikációban .

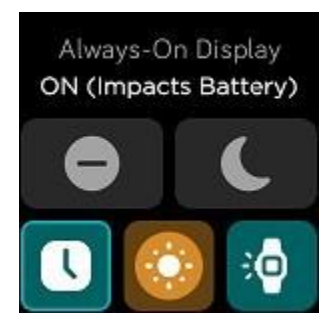

Ne feledje, hogy a funkció bekapcsolása befolyásolja az óra akkumulátorának élettartamát. Ha az Always-On Display be van kapcsolva, a Versa 2 akkumulátorának élettartama legfeljebb 3 nap.

Az alapértelmezett Always-On Display óralap használatakor a képernyőn megjelenők beállításához, illetve az órák kikapcsolásához, amikor az Always-

On Display automatikusan kikapcsol, nyissa meg a Settings alkalmazást **Always-On Display** > **Customize**.

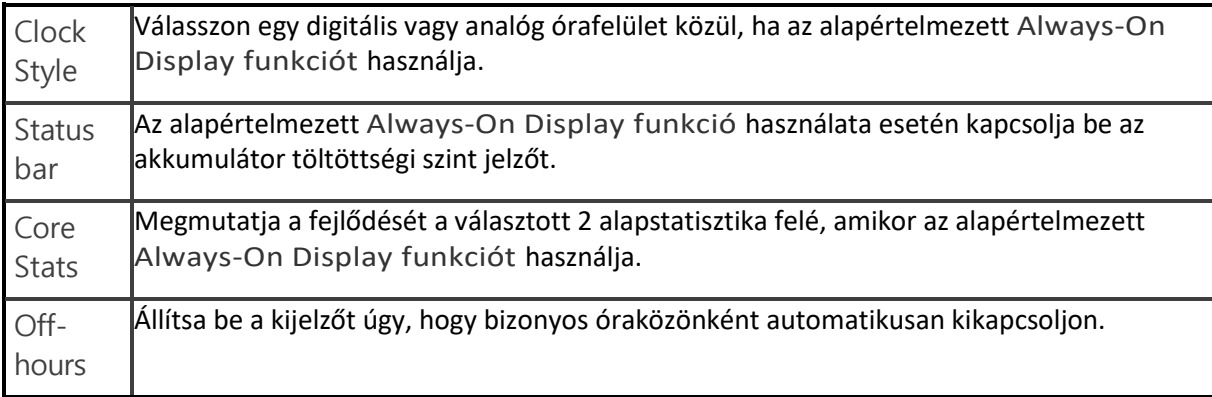

Az Always-On Display funkció automatikusan kikapcsol amikor az óra akkumulátora kritikusan alacsony.

További információért lásd [help.fitbit.com.](https://help.fitbit.com/articles/en_US/Help_article/1744)

# <span id="page-21-0"></span>Kijelző kikapcsolása

A Versa 2 képernyőjének kikapcsolásához, amikor nem használja az órát, fedje le egy kis időre a másik kezével az óra számlapját, nyomja meg a gombot, vagy távolítsa el a csuklóját a testétől.

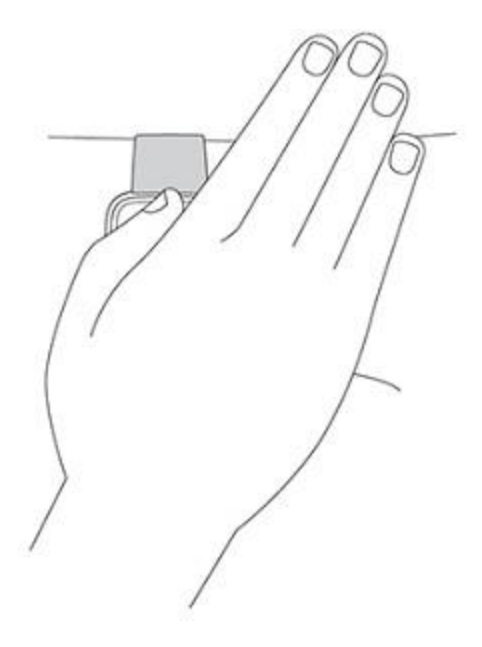

Ne feledje, hogy ha bekapcsolja az Always-On Display beállítást, a képernyő nem kapcsol ki.

# <span id="page-22-0"></span>Versa 2 karbantartása

Fontos a Versa 2 rendszeres tisztítása és szárazon tartása. További információért lásd [fitbit.com/productcare.](https://www.fitbit.com/productcare)

# <span id="page-23-0"></span>Applikációk és óralapok

A Fitbit App Gallery és a Clock Gallery alkalmazásokat és órafelületeket kínál az óra személyre szabásához, valamint a különféle egészségügyi, fitnesz-, időmérési és mindennapi igények kielégítéséhez.

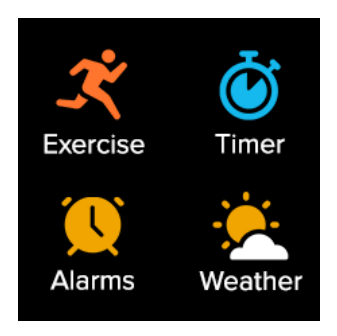

### <span id="page-23-1"></span>Az óralap cseréje

- 1. A Fitbit alkalmazásban a Today tab funkciónál \*\*\*\*\*\*\*\* koppintson a profil képére > Versa 2 tile.
- 2. Koppintson a **Clock Faces** > **All Clocks**-ra.
- 3. Válogasson az elérhető óralapok között. Érintse meg az óra számlapját a részletes nézet megtekintéséhez. Érintse meg a **Select** gombot az óra számlapjának Versa-hoz való hozzáadásához. Legfeljebb 5 óra számlapot menthet a váltáshoz:

l Ha új óraszámlapot választ, akkor az automatikusan mentésre kerül, kivéve,

ha már rendelkezik 5 mentett óralappal.

l Ha meg szeretné tekinteni a mentett óraszámlapokat az órájáról, nyissa meg

a Clocks applikációt és csúsztassa az ujját a kívánt óra számának

megtalálásához. Érintse meg a kiválasztásához.

- l Ha meg szeretné tekinteni az elmentett óraszámlapokat a Fitbit alkalmazásban, érintse meg a Today tab funkciót > a profil képe > eszköz képe > **Clock Faces**.
	- Az elmentett óralapokat megtekintheti a My Clock Faces funkcióban. l Egy óra számlap eltávolítsához koppintson a számlapra > **Remove Clock Face**.
		- l Egy mentett óraszámlap váltáshoz érintse meg az óralapot > **Select**.

# <span id="page-24-0"></span>Applikációk megnyitása

Az óraszámlapról csúsztassa ujját balra az órára telepített alkalmazások megtekintéséhez. Alkalmazás megnyitásához koppintson rá.

# <span id="page-24-1"></span>Applikációk elrendezése

Az alkalmazás Versa 2-ben való elhelyezésének módosításához tartson lenyomva egy alkalmazást, amíg ki nem lesz jelölve, majd húzza át egy új helyre. Az alkalmazás akkor kerül kiválasztásra, ha az ikonja kissé megnő, és az óra rezeg.

# <span id="page-24-2"></span>Választható applikációk letöltése

Egészítse ki új applikációkkal a Versa 2-t a Fitbit App Gallery alkalmazásból:

- 1. A Fitbit applikációban levő Today tab funkción \*\*\*\* koppintson a profil képére > Versa 2 tile.
- 2. Koppintson az **Apps** > **All Apps**.
- 3. Böngésszen az elérhető alkalmazások között. Ha talál egyet amit szeretne letölteni, koppintson rá.
- 4. Koppintson az **Install** funkcióra hogy

az applikációt Versa 2-höz adja.

További információért lásd [help.fitbit.com.](http://help.fitbit.com/articles/en_US/Help_article/2224)

# <span id="page-24-3"></span>Applikációk eltávolítása

A Versa 2-re telepített legtöbb alkalmazást eltávolíthatja:

- 1. A Fitbit applikációban a Today tab funkción **ill a** koppintson a profil képére > Versa 2 tile.
- 2. Koppintson az **Apps**-ra.
- 3. A My Apps tab-ban, keresse meg az applikációt amit szeretne törölni. Lehet, hogy fel kell csúsztatnia, hogy megtalálja.
- 4. Koppintson az applikációra > **Remove**.

# <span id="page-25-0"></span>Applikációk frissítése

Az alkalmazások szükség szerint frissülnek Wi-Fi-n keresztül. A Versa 2 frissítéseket keres, amikor csatlakoztatva van a töltőhöz és a Wi-Fi hálózatra.

Az alkalmazásokat manuálisan is frissítheti. További információt lásd: [help.fitbit.com.](https://help.fitbit.com/articles/en_US/Help_article/2224)

# <span id="page-26-0"></span>Hang beállítása

Ellenőrizze az időjárást, állítson be időzítőket és riasztásokat, vezérelje okos otthoni eszközeit és még sok mást az órájához való beszéddel.

# <span id="page-26-1"></span>Alexa beállítása

- 1. A Fitbit applikációban a Today tab funkción **\*\*\*\*\*\*** koppintson a profil képére > Versa 2 tile.
- 2. Koppintson az **Amazon Alexa** > **Login with Amazon** lehetőségekre.
- 3. Koppintson a **Get Started** funkcióra.

4. Jelentkezzen be az Amazon-fiókjába, vagy szükség esetén hozzon létre egyet. 5. Olvassa el, hogy mire alkalmas az Alexa, és érintse meg a Close gombot, hogy visszatérjen a készülék beállításaihoz a Fitbit alkalmazásban.

A nyelv megváltoztatásához koppintson az Amazon Alexa tile funkcióra az eszközbeállítások oldalon, és módosítsa a beállításokat.

# <span id="page-26-2"></span>Kapcsolatba lépni az Alexa funkcióval

- 1. Nyissa meg az Alexa applikációt  $\bigcirc$  az óráján. Ügyeljen hogy a Fitbit applikációnak futnia kell a háttérben a telefonján.
- 2. Adja meg a kérését.

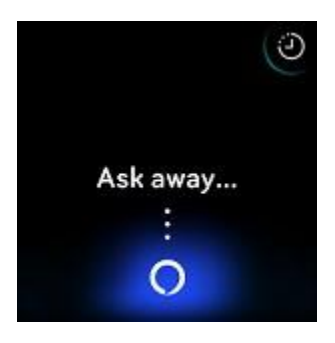

Mielőtt elmondja a kérését, nem kell "Alexa" szót mondania. Például:

- l Állítson be egy időzítőt 10 percre.
- l Állítson be ébresztést reggel 8:00 órára. Milyen hőmérséklet van kint?
- l Emlékeztessen hogy 6:00–kor vacsorát készítsek.
- lMennyi fehérje van egy tojásban?
- l Kérje meg a Fitbit-et hogy indítson el egy futást.\*
- l Indítson el egy biciklizést aFitbit alkalmazással.\*

\* Ahhoz, hogy megkérje Alexát, hogy nyissa meg az Exercise alkalmazást az óráján, először be kell állítania az Alexa Fitbit funkciót. További információt lásd: [help.fitbit.com.](https://help.fitbit.com/articles/en_US/Help_article/2009) Ezek a parancsok jelenleg angol és német nyelven érhetők el.

Ne feledje, hogy az "Alexa" kimondása nem aktiválja az Alexát az órájában meg kell nyitnia az Alexát a gomb vagy az Alexa alkalmazás használatával, mielőtt az órában lévő mikrofon bekapcsol. A mikrofon kikapcsol, amikor bezárja az Alexát, vagy amikor az órája képernyője kikapcsol.

A további funkcionalitás érdekében telepítse az Amazon Alexa alkalmazást a telefonjára. Az alkalmazással az órája további Alexa készségekhez férhet hozzá. Ne feledje, hogy nem minden készség működik a Versa 2-vel, mivel képesnek kell lenniük arra, hogy a visszajelzést szövegként jelenítsék meg az óra képernyőn. A Versa 2 nem rendelkezik hangszóróval, így nem hallja Alexa válaszát.

További információt lásd: [help.fitbit.com.](https://help.fitbit.com/articles/en_US/Help_article/2009)

## <span id="page-27-0"></span>Ellenőrizze az Alexa ébresztőjét, emlékeztetőjét, és időzítőjét

- 1. Nyissa meg az Alexa applikációt  $\bigcirc$  a telefonján.
- 2. Koppintson az alerts ikonra és görgesse jobbra vagy balra az óra, emlékeztető, és időzítő közötti váltáshoz.
- 3. Érintse meg a riasztást a be- vagy kikapcsoláshoz. Az emlékeztető vagy

az időzítő beállításához vagy törléséhez érintse meg az Alexa ikont <sup>@</sup> és mondja az utasítást.

Ne feledje, hogy Alexa riasztásai és időzítői elkülönülnek az Alarms applikációban

**Vagy Timer applikációban i beállítottaktól.** 

# <span id="page-28-0"></span>Életmód

Használjon olyan alkalmazásokat, mint a Starbucks , Strava , Agenda , és

Weather **hogy kapcsolatban maradhasson azzal, ami a legjobban érdekli. Az** alkalmazások hozzáadásával és törlésével kapcsolatban lásd ['Applikációk](#page-23-0) és óralapok' további instrukciókért hogyan adjon hozzá vagy töröljön további applikációkat.

További információért lásd: [help.fitbit.com.](https://help.fitbit.com/articles/en_US/Help_article/2275)

# <span id="page-28-1"></span>**Starbucks**

Adja hozzá a Starbucks kártya vagy a Starbucks Rewards programszámát a Fitbit alkalmazás Fitbit alkalmazásgalériájába, és szinkronizálja óráját. Ezután a Starbucks alkalmazással **fizethet a csuklójáról.** 

További információért lásd: [help.fitbit.com.](https://help.fitbit.com/articles/en_US/Help_article/2275)

### <span id="page-28-2"></span>**Strava**

Csatlakoztassa Strava és Fitbit fiókjait a Fitbit alkalmazásban, hogy lássa a futás

és a kerékpár adatait az óra Strava alkalmazásában .

További információért lásd: [help.fitbit.com.](https://help.fitbit.com/articles/en_US/Help_article/2275)

# <span id="page-28-3"></span>Agenda

Csatlakoztassa telefonja naptárát a Fitbit alkalmazásba, hogy megtekinthesse a közelgő mai és holnapi naptáreseményeket az Agenda alkalmazásban.

További információért: [help.fitbit.com.](https://help.fitbit.com/articles/en_US/Help_article/2275)

# <span id="page-29-0"></span>**Weather**

Tekintse meg az időjárást az aktuális tartózkodási helyén, valamint 2 további

helyet, amelyet a Weather alkalmazásban nézhet meg az óráján.

#### <span id="page-29-1"></span>Ellenőrizze az időjárást

Nyissa meg a Weather alkalmazást a jelenlegi tartózkodási helyének megtekintéséhez. Húzza balra a képernyőt az időjárás megtekintéséhez más hozzáadott helyeken.

Ha az Ön aktuális tartózkodási helyének időjárása nem jelenik meg, ellenőrizze, hogy bekapcsolta-e a helymeghatározó szolgáltatásokat a Fitbit alkalmazásnál. Ha helyet változtat, szinkronizálja az óráját, hogy megnézze új helyét a Weather alkalmazásban.

Válassza ki a hőmérséklet mértékegységét a Fitbit alkalmazásban. További információért lásd: [help.fitbit.com.](https://help.fitbit.com/articles/en_US/Help_article/2275)

#### <span id="page-29-2"></span>Addjon hozzá vagy távolítson el várost

- 1. A Fitbit applikációban a Today tab funkción \*\*\*\*\*\*\* koppintson a profil képére > Versa 2 tile.
- 2. Koppintson az **Apps** funkcióra.
- 3. Koppintson a fogaskerék ikonra **19.** a **Weather** ikon mellett. Lehet hogy meg kell keresnie az applikációt
- 4. Koppintson az **Add city** funkcióra hogy további két helyet hozzáadjon vagy koppintson az **Edit** > az **X** ikonra a hely törlése érdekében. Ne feledje, hogy nem törölheti jelenlegi tartózkodási helyét.
- 5. Szinkronizálja óráját a Fitbit alkalmazással, hogy megtekinthesse a frissített helyeket a telefonján.

# <span id="page-30-0"></span>Értesítések

A Versa 2 megjelenítheti a telefonról érkező hívás-, szöveges, naptár- és alkalmazás értesítéseket, hogy tájékoztatást kapjon. Tartsa óráját a telefontól 30 lábon belül, hogy értesítéseket kapjon.

# <span id="page-30-1"></span>Értesítések beállítása

Ellenőrizze, hogy be van-e kapcsolva a Bluetooth a telefonján, és hogy a telefonja fogadhat-e értesítéseket (gyakran a Settings> Notifications menüpont alatt). Ezután állítsa be az értesítéseket:

- 1. A Fitbit applikációban a Today tab funkción **korában a profil képére > Versa 2** tile.
- 2. Koppintson a **Notifications** funkcióra.

3. Kövesse a képernyőn megjelenő utasításokat az óra párosításához, ha még nem tette meg. A hívás-, szöveges és naptári értesítések automatikusan bekapcsolnak. 4. A telefonjára telepített alkalmazások értesítéseinek bekapcsolása, beleértve a Fitbit és a WhatsApp applikációt, koppintson az App Notification lehetőségre, és kapcsolja be a látni kívánt értesítéseket.

Ne feledje, hogy ha iPhone vagy iPad készüléke van, a Versa 2 megjeleníti a naptáralkalmazáshoz szinkronizált összes naptár értesítéseit. Ha androidos telefonja van, a Versa 2 megjeleníti a naptár értesítéseit a telepítés során kiválasztott naptáralkalmazásból.

További információért lásd: [help.fitbit.com.](https://help.fitbit.com/articles/en_US/Help_article/1979)

# <span id="page-30-2"></span>Bejövő értesítések megtekintése

Az értesítésnél a telefonja rezegni kezd. Ha nem olvassa el az értesítést, amikor megérkezik, később ellenőrizheti azt a képernyő tetejétől lefelé csúsztatva.

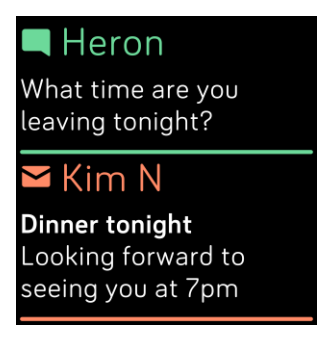

Ha az órája akkumlátorának töltöttségi szintje kritikusan alacsony, az értesítések beérkezésekor nem rezeg az óra vagy a képernyő nem kapcsol be.

# <span id="page-31-0"></span>Értesítések kezelése

A Versa 2 legfeljebb 30 értesítést tárol, amelyek után a legrégebbi kicserélődik, amikor újakat kap.

Az értesítések kezelése:

l Csúsztassa lefelé a képernyő tetejét az értesítések megtekintéséhez, és a kiterjesztéséhez érintse meg az értesítéseket.

l Egy értesítés törléséhez érintse meg a megnyitáshoz, majd húzza az ujját az aljára, és koppintson a Clear ikonra.

l Az összes értesítés egyszerre történő törléséhez csúsztassa ujját az értesítések tetejére, és koppintson a Clear All elemre.

# <span id="page-31-1"></span>Értesítések kikapcsolása

Kapcsolja ki bizonyos értesítéseket a Fitbit alkalmazásban, vagy kapcsolja ki az összes értesítést a Versa 2 gyorsbeállításaiban. Ha minden értesítést kikapcsol, az óra nem rezeg, és a képernyő nem kapcsol be, amikor a telefon értesítést kap.

Bizonyos értesítések kikapcsolása:

- 
- 1. A Fitbit applikációban a Today tab funkción \*\*\*\*\*\*\* koppintson a profil képére > Versa 2 tile> **Notifications.**
- 1. Kapcsolja ki azokat az értesítéseket, amelyeket már nem szeretne kapni az óráján.
- 2. A változtatások mentéséhez szinkronizálja az óráját. Az összes értesítés kikapcsolása:

Csúsztassa lefelé a képernyő tetejét, és érintse meg a quick settings ikont .

3. Koppintson a Do Not Disturb ikonra . Minden értesítés, beleértve a célok ünneplése és a mozgásra vonatkozó emlékeztetőket, ki van kapcsolva.

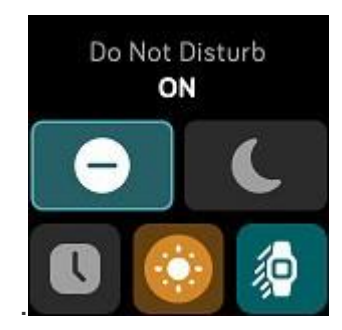

Ne feledje, hogy ha telefonján használja a Do Not Disturb beállítást, az óráján nem kap értesítéseket, amíg ki nem kapcsolja ezt a beállítást.

# <span id="page-32-0"></span>Telefonhívások fogadása vagy elutasítása

Ha párosítva van egy iPhone vagy Android (8.0+) telefonnal, a Versa 2 lehetővé teszi a bejövő telefonhívások fogadását vagy elutasítását. Ha telefonja az Android OS régebbi verzióját futtatja, elutasíthatja, de nem fogadhatja el az óráján érkező hívásokat.

Hívás fogadásához koppintson az óra képernyőjén a zöld telefon ikonra. Ne feledje, hogy nem beszélhet az órával - ha telefonhívást fogad, akkor a közeli telefonon válaszol a hívásra.

A hívó fél neve akkor jelenik meg, ha az illető szerepel a névjegyzékben; különben csak egy telefonszámot lát.

 $\subset$ 

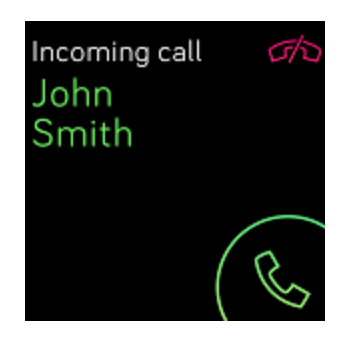

# <span id="page-33-0"></span>Válasz az üzenetekre

Válaszoljon közvetlenül az órája egyes alkalmazásainak szöveges üzeneteire és értesítéseire előre beállított gyors válaszokkal, vagy úgy, hogy a Versa 2-re mondja a válaszát. Ez a funkció jelenleg elérhető az Android telefonhoz párosított órákon. Tartsa telefonját a közelben, a háttérben futó Fitbit alkalmazással válaszoljon az órájáról érkező üzenetekre.

Üzenet megválaszolása:

1. Érintse meg az értesítést az óráján. A legutóbbi üzenetek megtekintéséhez csúsztassa ujját lefelé az óra számlapjáról.

2. Érintse meg a Reply elemet. Ha nem látja az üzenet megválaszolásának lehetőségét, a válasz nem elérhető az értesítést küldő alkalmazás számára. 3. Válasszon szöveges választ a gyors válaszok listájából, vagy koppintson az

emoji ikonra az emoji kiválasztásához. A további lehetőségek megtekintéséhez érintse meg a **Morereplies**vagy**Moreemojis**funkciókat.

Ha hangüzenettel szeretne válaszolni egy üzenetre, koppintson a mikrofon ikonra

és mondja rá az üzenetét. Ha az üzenet jó, nyomja meg a **Send** lehetőséget vagy

koppintson a **Retry-t** az újrapróbálkozáshoz. Ha hibát észlel az üzenet elküldése után,

koppintson az **Undo** funkcióra3 másodpercen belül az üzenet törléséhez.

A mikrofon által felismert nyelv módosításához érintse meg a 3 pont ikont · · a

Languages mellett, és válasszon egy másik nyelvet.

További információkat, beleértve a gyors válaszok testreszabását, lásd: [help.fitbit.com.](https://help.fitbit.com/articles/en_US/Help_article/2344)

# <span id="page-34-0"></span>Időmérés

A riasztások rezegnek, hogy felébresszenek vagy figyelmeztessenek egy beállított időpontra. Legfeljebb 8 riasztást állítson be, amelyek a hét egyszeri vagy több napján jeleznek. Időzítheti az eseményeket a stopperrel, vagy beállíthat egy visszaszámlálót.

### <span id="page-34-1"></span>Használja az Alarms applikációt

Állítson be egyszeri vagy ismétlődő riasztásokat az Alarms alkalmazássa Amikor riasztás hallatszik, az órája rezeg.

Riasztás beállításakor kapcsolja be a Smart Wake ébresztést, hogy az órája megtalálja a legmegfelelőbb ébresztési időt az Ön által beállított ébresztési idő előtt 30 perccel. Kerüli a mély alvás közbeni ébresztést, így nagyobb valószínűséggel felfrissülve ébred fel. Ha a Smart Wake nem találja meg a legmegfelelőbb időpontot az ébresztésre, akkor a riasztás a megadott időben figyelmeztet.

További információért lásd: [help.fitbit.com.](https://help.fitbit.com/articles/en_US/Help_article/1868)

#### <span id="page-34-2"></span>A riasztás elvetése vagy elhalasztása

A riasztás elvetéséhez koppintson a pipára. Az ébresztés 9 perces elhalasztásához érintse meg a ZZZ ikont.

Szüneteltesse a riasztást, ahányszor csak akarja. A Versa 2 automatikusan szundi módba vált, ha 1 percnél tovább figyelmen kívül hagyja a riasztást.

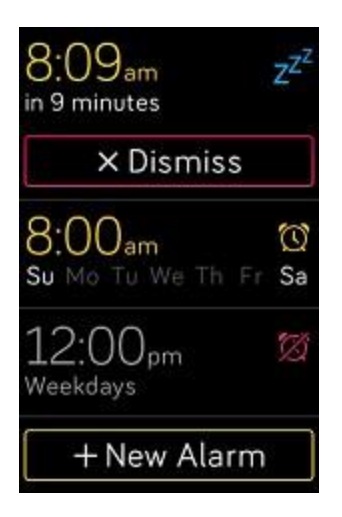

# <span id="page-35-0"></span>A Timer applikáció használata

Időzítse az eseményeket a stopperrel, vagy állítson be egy visszaszámlálót a

Timer applikációval. A stoppert és a visszaszámlálót egyszerre futtathatja.

Ha az Always-On Display be van kapcsolva, a képernyőn a stopper vagy a visszaszámláló időzítője megjelenik, amíg véget nem ér vagy kilép az alkalmazásból.

Ne feledje, hogy az Alexa segítségével beállított riasztások és időzítők elkülönülnek az Alarms és a Timers alkalmazásokban beállítottaktól. További információ: "Hangvezérlés", 28. oldal.

További információért lásd: [help.fitbit.com.](https://help.fitbit.com/articles/en_US/Help_article/2259)

ത്

# <span id="page-36-0"></span>Aktivitás és alvás

A Versa 2 folyamatosan követi a különféle statisztikákat, amikor viseli az órát, beleértve az óránkénti aktivitást, a pulzusszámot és az alvást. Az adatok automatikusan szinkronizálódnak, amikor a Fitbit alkalmazás hatótávolságán belül van.

# <span id="page-36-1"></span>A statisztikák megtekintése

Görgesse felfelé az óra számlapját, hogy elérje a Fitbit Today alkalmazást, amely az alábbi statisztikák közül legfeljebb 7-et mutat:

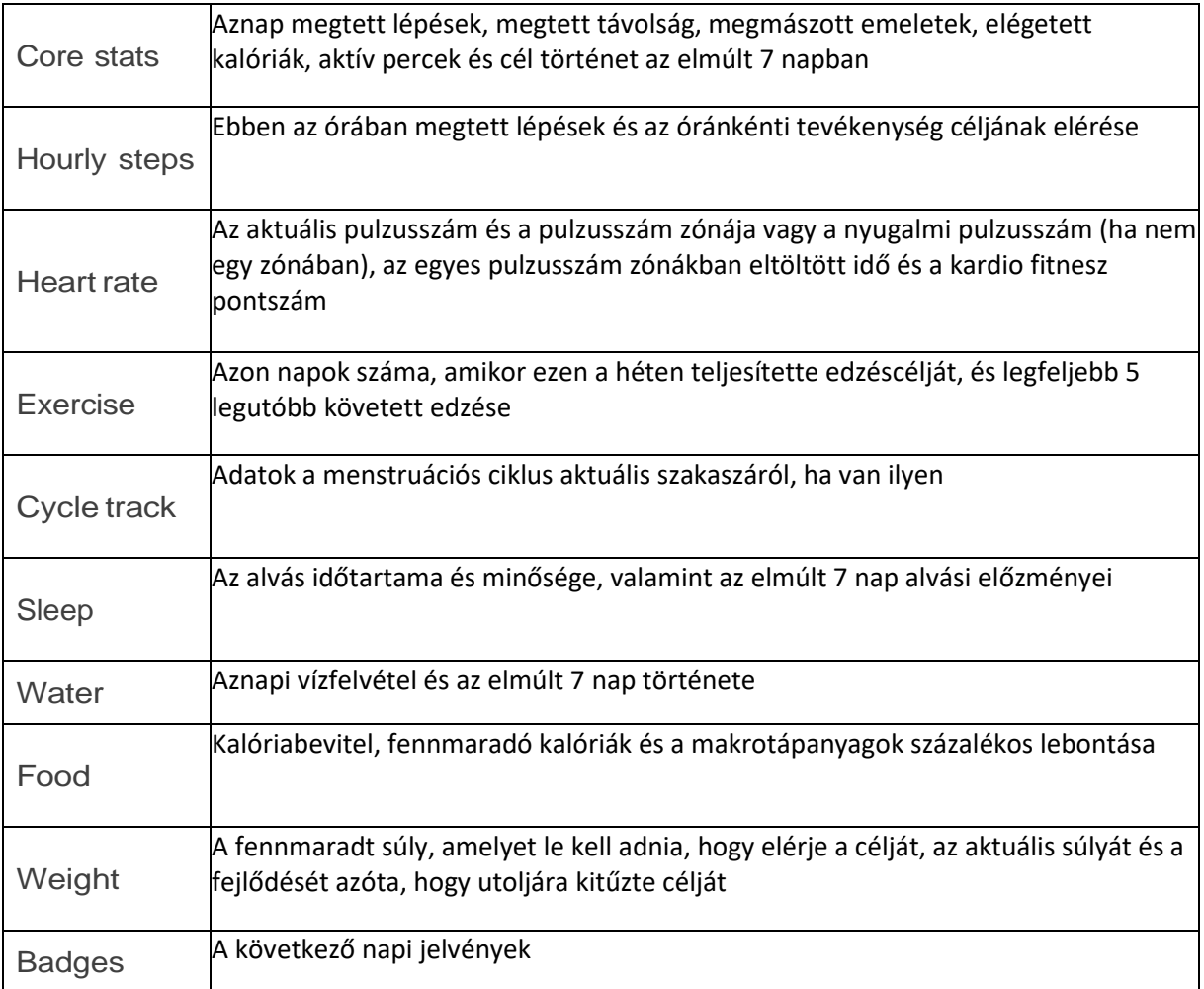

Jobbra vagy balra csúsztatással megtekintheti a statisztikák teljes készletét. Érintse meg a + ikont a water tile vagy a weight tile funkción a bejegyzés naplózásához.

A lapok átrendezéséhez nyomja meg és tartson lenyomva egy sort, majd húzza fel vagy le a helyzetének megváltoztatásához. A képernyő alján koppintson a Settings elemre a megjelenített statisztikák kiválasztásához.

Keresse meg teljes előzményeit és az óra által észlelt egyéb információkat a Fitbit alkalmazásban.

### <span id="page-37-0"></span>Kövesse nyomon napi tevékenység célját

A Versa 2 nyomon követi az Ön által választott napi tevékenység céljának elérését. Amikor eléri a célját, az órája rezeg, és gratulál.

#### <span id="page-37-1"></span>Válasszon egy célt

Álljtson fel egy célt, hogy segítsen elindulni az egészséges életmód útján. Kezdésnél a cél napi 10 000 lépés. Válassza a lépések számának növelését vagy csökkentését, vagy a cél megváltoztatása aktív percekre, megtett távolságra vagy elégetett kalóriákra. További információ: help.fitbit.com.

Kövesse nyomon a Versa 2 céljának elérését. További információkért keresse az előző oldal "A statisztikák megtekintése" című részt.

### <span id="page-37-2"></span>Kövesse nyomon az óránkénti aktivitását

A Versa 2 segít abban, hogy a nap folyamán aktív maradhasson, miközben nyomon követi, mikor nem végez mozgást, és emlékezteti arra.

Az emlékeztetők óránként legalább 250 lépés megtételére figyelmeztetik. Rezgést érez, és a lejárt óra előtt 10 perccel emlékeztető jelenik meg a képernyőn, ha nem tette meg a 250 lépést. Amikor az emlékeztető kézhezvétele után teljesíti a 250 lépéses célt, egy második rezgést érez, és gratuláló üzenetet lát.

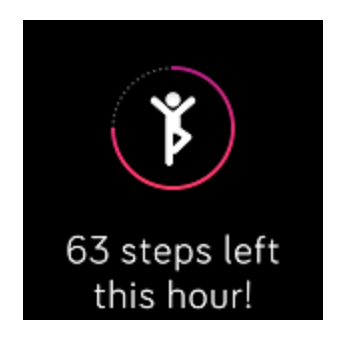

További információért lásd [help.fitbit.com.](https://help.fitbit.com/articles/en_US/Help_article/1986)

### <span id="page-38-0"></span>Kövesse nyomon az alvását

Viselje a Versa 2-t az ágyban, hogy automatikusan nyomon kövesse alvási idejét, alvási szakaszait (a REM-ben töltött idő, a könnyű alvás és a mély alvás) és az Alvási pontszámot (az alvás minősége). Az alvási statisztikák megtekintéséhez szinkronizálja óráját, amikor felébred, és ellenőrizze a Fitbit alkalmazást, vagy csúsztassa felfelé az óra számlapját, hogy ellenőrizze az alvási adatokat a Fitbit Today alkalmazásban.

További információért lásd: [help.fitbit.com.](https://help.fitbit.com/articles/en_US/Help_article/1314)

#### <span id="page-38-1"></span>Állítson be egy alvási célt

Először is, az alvás célja 8 óra alvás éjszakánként. Testreszabhatja ezt a célt az Ön igényeinek megfelelően.

További információért lásd: [help.fitbit.com.](https://help.fitbit.com/articles/en_US/Help_article/1314#sleepgoal)

#### <span id="page-38-2"></span>Állítson be egy alvás emlékeztetőt

A Fitbit alkalmazás következetes lefekvési és ébrenléti időket ajánl az alvási ciklus konzisztenciájának javítása érdekében. Kapcsolja be az éjszakai emlékeztetőket, hogy emlékeztesse őket éjszakánként, amikor el kell kezdeni az ágyba készülődést.

További információért lásd: [help.fitbit.com.](https://help.fitbit.com/articles/en_US/Help_article/1314#reminder)

#### <span id="page-39-0"></span>Tanulmányozza az alvási szokásait

A Versa 2 számos alvási mutatót követ, beleértve amikor lefekszik aludni, az alvás időtartamát, az egyes alvási szakaszokban eltöltött időt és az alvás általános minőségét.

Kövesse nyomon az alvását a Versa 2 segítségével, és ellenőrizze a Fitbit alkalmazást, hogy megértse, hogyan hasonlítanak alvási szokásai társaiéhoz. A Fitbit Premium előfizetéssel tekintse meg az alvási pontszám további részleteit, hogy segítsen egy jobb alvási rutin kialakításában, és felfrissülve ébredjen fel.

További információért lásd: [help.fitbit.com.](https://help.fitbit.com/articles/en_US/Help_article/2163)

# <span id="page-39-1"></span>A pulzusszám megtekintése

A Versa 2 nyomon követi a pulzusát a nap folyamán. Húzza felfelé az óraszámlapról a valós idejű pulzusszám és a nyugalmi pulzusszám megtekintéséhez. További információ: "Statisztikák megtekintése", 38. oldal. Bizonyos óraszámlapok a valós idejű pulzusszámot mutatják az óra képernyőn.

Edzés közben a Versa 2 megmutatja a pulzus zónáját, hogy segítsen az Ön által választott edzésintenzitás behatárolásában.

További információért lásd: "Ellenőrizze a pulzusát" a 47. oldalon.

### Gyakorolja az irányított légzést

A Versa 2-n található Relax alkalmazás személyre szabott, irányított légzési gyakorlatokat kínál, amelyek segítenek megtalálni a nyugodt pillanatokat a nap folyamán. Választhat 2 és 5 perces foglalkozások között.

A Versa 2-n nyissa meg a Relax applikációt .

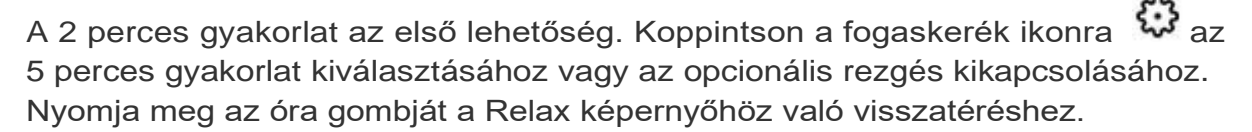

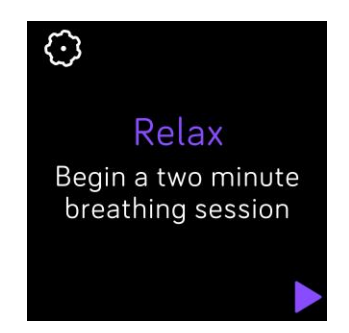

1. Érintse meg a lejátszás ikont a gyakorlat indításához, és kövesse a képernyőn megjelenő utasításokat.

A gyakorlat után megjelenik egy összefoglaló, amely egy visszaigazolást mutat (mennyire követte pontosan a légzési utasításokat), valamint megmutatja a pulzusát a gyakorlat kezdetén és végén, valamint azt, hogy hány napon keresztül teljesített egy irányított légzésmenetet ezen a héten.

A munkamenet során minden értesítést automatikusan letilt.

További információért lásd[:help.fitbit.com.](https://help.fitbit.com/articles/en_US/Help_article/2077)

# <span id="page-41-0"></span>Fitness és Gyakorlatok

Kövesse nyomon az Exercise alkalmazást $\tilde{\blacktriangle}$ és végezzen irányított edzéseket a

Fitbit Coach alkalmazással  $\mathbf{K}$  közvetlenül a csuklóján keresztül.

Szinkronizálja a Versa 2-et a Fitbit alkalmazással, és ossza meg tevékenységeit barátaival és családtagjaival, nézze meg, hogy összehasonlítja általános kondícióját társaival, és még sok minden mást.

Edzés közben zenét hallgathat a Music applikácó (, Pandora applikáció , Vagy

Deezer applikáció **segítségével**, amelyek az órán megtalálhatóak, vagy irányíthatja a telefonon lejátszott zenét. Az óráján tárolt zene lejátszásához nyissa meg az alkalmazást, és válassza ki a hallgatni kívánt zenét. Ezután térjen vissza az Exercise vagy a Fitbit Coach alkalmazáshoz, és kezdjen el egy edzést. Az edzés közbeni zene lejátszásának vezérléséhez csúsztassa lefelé a képernyő tetejét, és

koppintson a Music ikonjára . Ne feledje, hogy párosítania kell egy Bluetooth audio eszközt, például fejhallgatót vagy hangszórót a Versa 2-hez, hogy meghallgassa az óráján tárolt zenét.

További információért lásd "Zene és Podcasts" [fejezetet az](#page-49-0) 51 oldalon.

### <span id="page-41-1"></span>Kövesse nyomon az edzését automatikusan

A Versa 2 automatikusan felismer és sok olyan nagy mozgású tevékenységet rögzít, amelyek legalább 15 percesek. Szinkronizálja készülékét, hogy az edzés előzményeiben megtekinthesse tevékenységének alapstatisztikáját.

További információkat, beleértve a tevékenység követése előtti minimális időtartam megváltoztatását, lásd [help.fitbit.com.](https://help.fitbit.com/articles/en_US/Help_article/1785)

# <span id="page-42-0"></span>Kövesse nyomon és elemezze az edzést az Exercise applikáció segítségével

Kövesse nyomon az egyes gyakorlatokat a Versa 2 Exercise alkalmazásával, hogy megtekinthesse a valós idejű statisztikákat, beleértve a pulzusszám adatokat, az elégetett kalóriákat, az eltelt időt és az edzés utáni összefoglalót. A teljes edzésstatisztikák, valamint az útvonal- és tempóinformációkért, ha GPS-t használt, tekintse át edzéselőzményeit a Fitbit alkalmazásban.

Megjegyzés: A Versa 2 a közeli telefon GPS-érzékelőit használja a GPS-adatok rögzítésére.

#### <span id="page-42-1"></span>GPSkövetelmények

A csatlakoztatott GPS minden támogatott GPS érzékelővel ellátott telefonhoz elérhető.

1. Kapcsolja be a Bluetooth-t és a GPS-t a telefonján.

2. Ellenőrizze, hogy a Versa 2 párosítva van-e a telefonjával.

3. Ellenőrizze, hogy a Fitbit alkalmazás rendelkezik-e engedéllyel GPS vagy helymeghatározó szolgáltatások használatára.

4. Ellenőrizze, hogy a csatlakoztatott GPS be van-e kapcsolva az edzéshez.

a. Nyissa meg az Exercise alkalmazást, és csúsztassa ujját a követni kívánt gyakorlat megtalálásához.

b. Koppintson a fogaskerék ikonra $\ddot{\ddot{\bm{\omega}}}$  és ellenőrizze, hogy a csatlakoztatott GPS **On**-ra van beállítva. Lehet, hogy felfelé kell görgetnie, hogy megtalálja ezt az opciót.

5. Sportolás közben tartsa magánál a telefonját.

#### <span id="page-42-2"></span>Kövessen nyomon egy edzést

1. A Versa 2 készüléken nyissa meg az Exercise alkalmazást<sup>3</sup>. Megkérheti Alexát, hogy nyissa meg az Exercise alkalmazást, vagy kezdje el követni az edzést. További információ: "Interakció Alexával", 28. oldal.

2. Görgesse végig a gyakorlat megkereséséhez, és koppintson a kiválasztásához. További gyakorlattípusok megtekintéséhez koppintson a **More** gombra az alján.

3. Érintse meg a lejátszás ikont az edzés elkezdéséhez, vagy koppintson a

zászló ikonra **idő, távolság vagy cél kalória kiválasztásához** a tevékenységtől függően.

4.Amikor befejezte az edzést, vagy csak szüneteltetni szeretné, koppintson a pause ikonra  $\Box$ .

5.Érintse meg a lejátszás ikont az edzés folytatásához, vagy a befejezéshez

koppintson a zászló ikonra $\frac{1}{2}$ .

6. Amikor a rendszer kéri, erősítse meg, hogy befejezi az edzést. Megjelenik az edzés összefoglalója.

7. Az összefoglaló képernyő bezárásához érintse meg a **Done** gombot.

Megjegyzések:

l A Versa 2 3 valós idejű statisztikát jelenít meg. Csúsztassa ujját végig vagy koppintson a középső statisztikára az összes valós idejű statisztika megtekintéséhez. Az egyes gyakorlatok beállításainál beállíthatja a statisztikákat.

l Ha meghatározza a testmozgás célját, akkor az óra rezeg, amikor félúton jár cél elérésekor.

l Ha a gyakorlat GPS-t használ, egy ikon jelenik meg a bal felső sarokban, amikor az óra csatlakozik a telefon GPS-érzékelőihez. Amikor a képernyőn a "connected" felirat látható, és a Versa 2 rezeg, akkor a GPS csatlakozik.

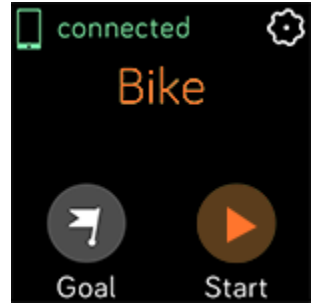

#### <span id="page-43-0"></span>Testreszabhatja edzés beállításait és parancsikonjait

Testreszabhatja különféle beállításait az egyes óratípusokhoz. A beállítások a következők:

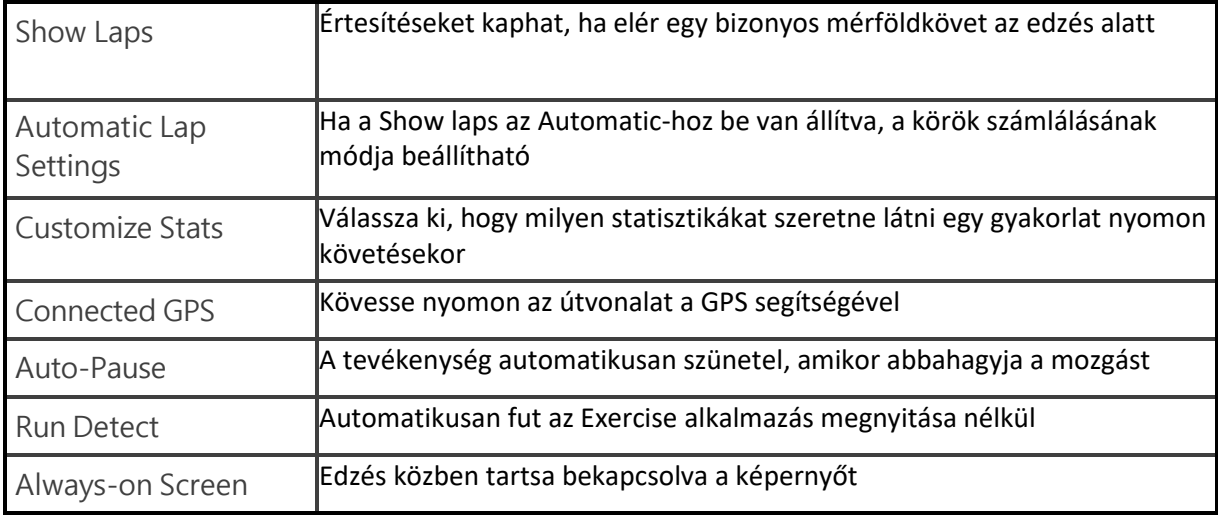

- 1. A Versa 2 készüléken nyissa meg az Exercise alkalmazást
- 2. Görgesse végig a gyakorlatokat, amíg meg nem találja az Ön számára megfelelőt.
- 3. Koppintson a fogaskerék ikonra és görgesse végig a beállítási listát. 4.Koppintson egy beállításra.
- 5. Ha végzett, nyomja meg a gombot az edzés képernyőre való visszatéréshez, és az edzés megkezdéséhez koppintson a lejátszás ikonra.

Az Exercise alkalmazás edzésparancsainak módosításához vagy átrendezéséhez:

- 1. A Fitbit alkalmazás Today ikonján érintse meg a profil képét > Versa 2 tile. 1. Koppintson az**ExerciseShortcuts funkcióra**.
	- l Új gyakorlat parancsikon hozzáadásához érintse meg a + ikont, és válasszon ki egy gyakorlatot.

l A gyakorlat parancsikon eltávolításához csúsztassa ujját balra a parancsikonon.

l A gyakorlat parancsikon átrendezéséhez érintse meg az Edit elemet,

nyomja meg és tartsa lenyomva a hamburger ikont  $\equiv$ , majd húzza fel vagy le.

#### <span id="page-44-0"></span>Ellenőrizze az edzés összesítőjét

Az edzés befejezése után a Versa 2 megmutatja a statisztikáinak összefoglalóját.

Szinkronizálja az óráját, hogy mentse az edzést az edzéselőzményekbe, ahol további statisztikákat találhat, valamint megtekintheti az útvonalat és a tempót, ha csatlakoztatott GPS-t használt.

# <span id="page-45-0"></span>Ellenőrizze a pulzusszámát

A pulzus zónák segítenek meghatározni az edzés intenzitását. A Versa 2 megmutatja az aktuális zónát és a maximális pulzusszám elérését a pulzusszám mellett. A Fitbit alkalmazásban megtekintheti a zónákban töltött idejét egy adott nap vagy testmozgás során. Három zóna áll rendelkezésre az American Heart Association ajánlásai alapján, vagy létrehozhat egyéni zónát, ha van egy meghatározott pulzus, amelyet megcéloz.

#### <span id="page-45-1"></span>Alapértelmezett pulzus zónák

Az alapértelmezett pulzus zónákat a becsült maximális pulzusszám alapján számítják ki. A Fitbit kiszámítja a maximális pulzusszámot az általános képlettel, amely 220 mínusz az életkor.

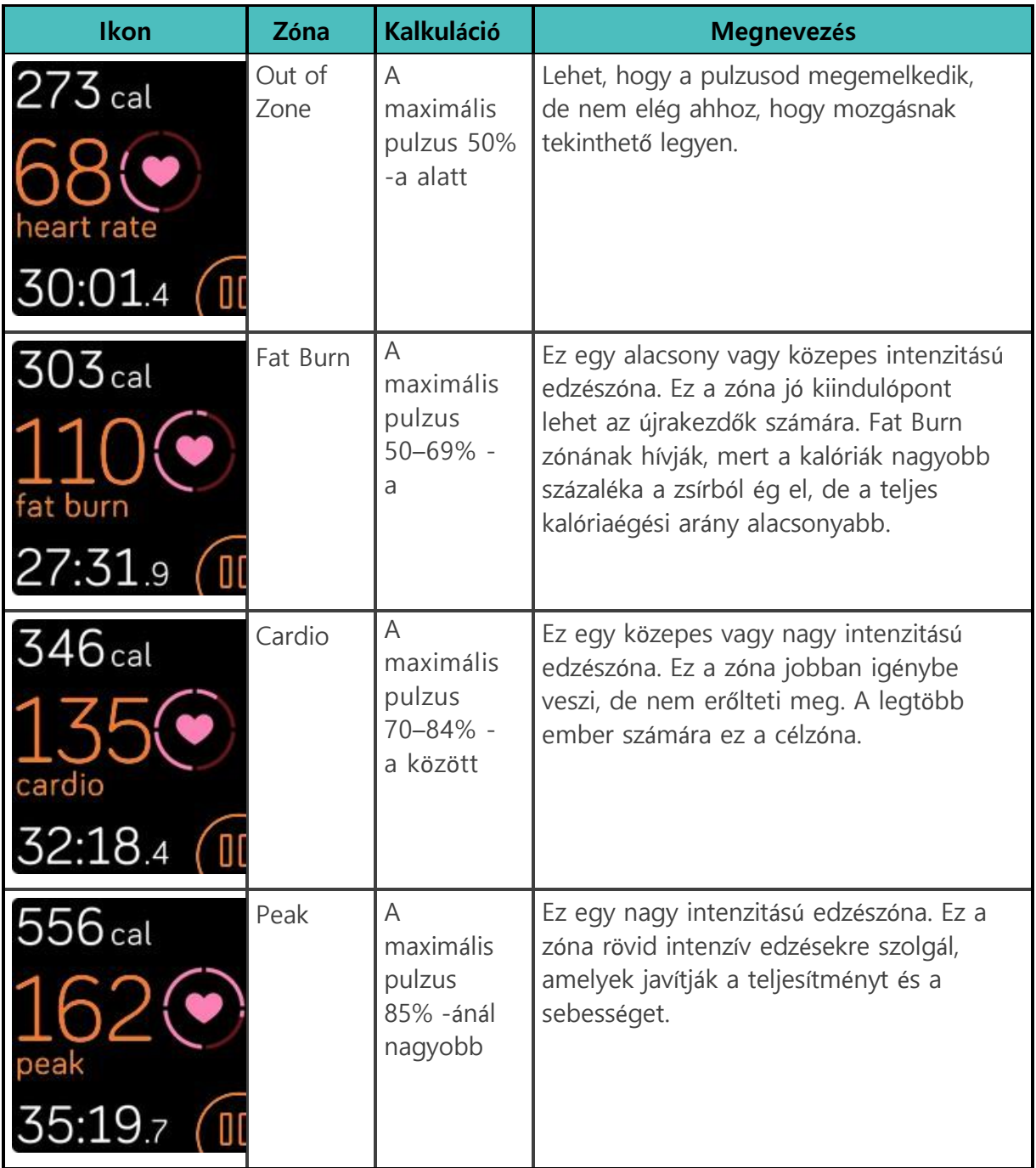

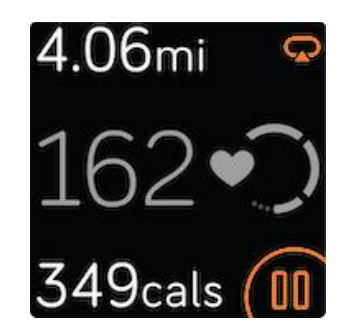

#### <span id="page-47-0"></span>Egyéni pulzus zónák

Állítson be egyedi pulzus zónát vagy egyéni maximális pulzusszámot a Fitbit alkalmazásban, ha konkrét célra gondol. Például az élsportolóknak lehet olyan cél pulzus zónájuk, amely eltér az American Heart Association ajánlásaitól a legtöbb ember számára.

További információkért lásd: [help.fitbit.com.](https://help.fitbit.com/articles/en_US/Help_article/1565)

# Edzés a Fitbit Coach segítségével

A Fitbit Coach applikáció **inányított testtömeg-edzéseket nyújt a csuklóján**, hogy bárhol fitt maradhasson.

1. A Versa 2 készüléken nyissa meg a Fitbit Coach alkalmazást

2. Válasszon egy edzést.

3. Érintse meg a kívánt edzést, és a kezdéshez érintse meg a lejátszás ikont. Az edzés előnézetéhez érintse meg a menü ikont a jobb felső sarokban.

További információért lásd: [help.fitbit.com.](https://help.fitbit.com/articles/en_US/Help_article/2256)

# <span id="page-47-1"></span>Ossza meg az edzését

Az edzés befejezése után szinkronizálja óráját a Fitbit alkalmazással, hogy megossza statisztikáit barátaival és családtagjaival.

További információért lásd: [help.fitbit.com.](https://help.fitbit.com/articles/en_US/Help_article/2106)

# <span id="page-48-0"></span>Tekintse meg a cardio fitness eredményét

Tekintse meg teljes szív- és érrendszeri edzettségét a csuklóján vagy a Fitbit alkalmazásban. Nézze meg a kardio fitnesz pontszámát és a kardio fitnesz szintjét, amely megmutatja, hogyan viszonyul társaihoz.

Óráján csúsztassa felfelé a Fitbit Today elemet, és keresse meg a pulzusszámot. Csúsztassa balra, ha meg szeretné tekinteni az adott nap pulzusszám-zónájában töltött idejét. Húzza újra balra a kardio fitnesz pontszámának és a kardio fitnesz szintjének megtekintéséhez.

További információ: [help.fitbit.com.](https://help.fitbit.com/articles/en_US/Help_article/2096)

# <span id="page-49-0"></span>Zene és Podcasts

Tárolja kedvenc lejátszási listáit a Versa 2-n, hallgasson zenét és podcastokat Bluetoothfejhallgatóval vagy hangszórókkal a telefon használata nélkül.

# <span id="page-49-1"></span>Connect Bluetooth headphones or speakers

Csatlakoztasson akár 8 Bluetooth audioeszközt, hogy meghallgathassa lejátszási listáit az óráján. Új Bluetooth-eszköz hozzáadásakor ellenőrizze, hogy az eszköz és a Versa 2 is párosítási módban van-e.

Új Bluetooth-hangeszköz párosítása:

- 1. Először aktiválja a párosítási módot a Bluetooth fejhallgatón vagy hangszórón.
- 2. A Versa 2 készüléken nyissa meg a **Settings** alkalmazást > **Bluetooth**.
- 3. Érintse meg a + Audioeszköz elemet. A Versa 2 a közeli eszközöket keresi.

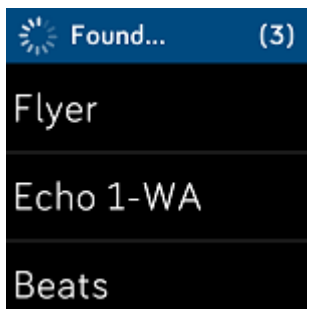

4. Amikor a Versa 2 megtalálja a közeli Bluetooth audioeszközöket, a képernyőn

megjelenik egy lista. Koppintson a párosítani kívánt eszköz nevére.

Amikor a párosítás befejeződött, egy pipa jelenik meg a képernyőn.

Zene hallgatása másik Bluetooth-eszközzel:

1.A Versa 2 készüléken nyissa meg a **Settings** alkalmazást > **Bluetooth**

2. Koppintson a használni kívánt eszközre, vagy párosítson új eszközt. Ezután várjon egy percet, amíg a készülék csatlakozik.

További információért lásd: [help.fitbit.com.](https://help.fitbit.com/articles/en_US/Help_article/2257)

# <span id="page-50-0"></span>Hallgassa saját zenéit és podcastokat

A Versa 2 Music alkalmazásával ditöbb órán át tárolhatia kedvenc dalait és podcastjait, hogy közvetlenül a csuklójáról hallgathassa azokat. A lejátszási listák órára való letöltéséhez számítógépre van szükség, amely ugyanarra a Wi-Fikapcsolatra tud csatlakozni, mint az óra, és az ingyenes Fitbit Connect alkalmazásra. Ne feledje, hogy csak olyan fájlokat vihet át, amelyek tulajdonában vannak, vagy amelyekhez nincs szükség licencre. A zenei előfizetési szolgáltatásokból származó zeneszámokat nem lehet letölteni a Music alkalmazásba. A támogatott előfizetési szolgáltatásokkal kapcsolatos információkért lásd: "Deezer használata Versa 2-n", 54. oldal és "Pandora használata Versa 2-n (csak Egyesült Államok)", 54. oldal. [help.fitbit.com.](https://help.fitbit.com/articles/en_US/Help_article/2251)

# <span id="page-50-1"></span>Vezérelje a zenét a Versa 2 segítségével

Vezérelheti a Versa 2-en vagy a telefonján lejátszott zenét és podcastokat.

#### <span id="page-50-2"></span>Válassza ki a zene forrását

- 1. Csúsztassa lefelé a képernyő tetejét, és koppintson a zene vezérlő ikonjára .
- 2. Érintse meg a 3 pont ikont. $***$ .
- 3. Érintse meg a telefon vagy az óra ikont a forrás váltásához.

Ha androidos telefonja van, kapcsolja be a Bluetooth Classic funkciót a telefonon lévő zene vezérléséhez:

#### 1. Nyissa meg a **Settings alkalmazást** a Versa 2-n > **Bluetooth** > **Restore Music Controls**.

2. Keresse meg telefonján a Bluetooth-beállításokat, ahol a párosított eszközök szerepelnek. Telefonja megkeresi az elérhető eszközöket. 3. Érintse meg a **Versa 2 (Classic**) elemet.

#### <span id="page-51-0"></span>Zene vezérlése

1. Zene lejátszása közben csúsztassa lefelé a képernyő tetejét, és érintse meg a

zene vezérlő ikonját ·

2. Lejátszás, szüneteltetés vagy érintse meg a nyíl ikonokat a következő vagy az előző számhoz való ugráshoz. A hangerő szabályozásához érintse meg a + és ikont.

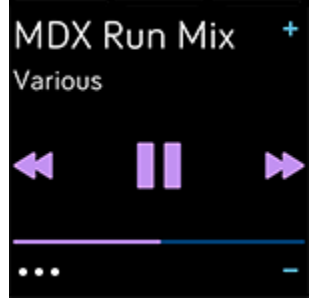

# <span id="page-51-1"></span>Zene irányítása Spotify applikációval

Használja a Versa 2 Spotify alkalmazását a Spotify vezérléséhez telefonján, számítógépén vagy más Spotify Connect eszközön. Navigálhat a lejátszási listák között, például a dalokban, és válthat az órákról az eszközök között. Ne feledje, hogy az alkalmazás nem támogatja az offline zenelejátszást, ezért a párosított telefonnak a közelben kell maradnia, és csatlakoznia kell az internethez. Az alkalmazás használatához Spotify Premium előfizetésre van szükség. További információk a Spotify Premium-ról [support.spotify.com.](https://support.spotify.com/us/account_payment_help/subscription_information/spotify-premium/)

További információért lásd: [help.fitbit.com.](https://help.fitbit.com/articles/en_US/Help_article/1976)

# <span id="page-52-0"></span>Pandora használata a Versa 2-n (USA-ban csak)

A Versa 2 Pandora alkalmazásával töltsön le akár 3 legtöbbet játszott Pandora állomást vagy népszerű edzésállomást közvetlenül az órájára. Ne feledje, hogy az állomások letöltéséhez előfizetésre van szüksége a Pandora-ra és Wi-Fi-kapcsolatra. A Pandora-előfizetésekről további információt a [help.pandora.com](https://help.pandora.com/customer/en/portal/articles/84834-information-about-pandora-subscriptions) oldalon talál.

Az utasításokat lásd: [help.fitbit.com.](https://help.fitbit.com/articles/en_US/Help_article/2260)

### <span id="page-52-1"></span>Deezer használata a Versa 2-n

A Versa 2-hez tartozó Deezer alkalmazással **tölt** töltse le a Deezer lejátszási listáit, és a Flow-t közvetlenül az órájára. Ne feledje, hogy a zene letöltéséhez előfizetésre van szüksége a Deezer-re és egy Wi-Fi-kapcsolatra. A Deezer-előfizetésekkel kapcsolatos további információkért lásd: [support.deezer.com.](https://support.deezer.com/hc/en-gb/sections/201170201-Subscriptions)

Az utasításokat lásd: [help.fitbit.com.](https://help.fitbit.com/articles/en_US/Help_article/2326)

# <span id="page-53-0"></span>Fitbit Pay

A Versa 2 tartalmaz egy beépített NFC chipet, amely lehetővé teszi hitelkártyák használatát az órában.

# <span id="page-53-1"></span>Hitel-és bankkártya használata

Állítsa be a Fitbit Pay alkalmazást a Fitbit alkalmazás Wallet részében, és az órájával vásároljon az érintés nélküli fizetéseket elfogadó üzletekben.

Mindig új helyeket és kártyakibocsátókat veszünk fel a partnerek listájába. Ha meg szeretné tudni, hogy fizetési kártyája működik-e a Fitbit Pay alkalmazással, lásd: [fitbit.com/fitbit-pay/banks.](https://www.fitbit.com/fitbit-pay/banks)

#### <span id="page-53-2"></span>Fitbit Pay beállítása

A Fitbit Pay használatához adjon hozzá legalább 1 hitelkártyát egy részt vevő banktól a Fitbit alkalmazás Wallet részéhez. A Walletban fizetési kártyákat adhat hozzá és távolíthat el, alapértelmezett kártyát állíthat be órájához, szerkesztheti a fizetési módot, és áttekintheti a legutóbbi vásárlásokat.

1. A Fitbit alkalmazás Today funkciónál érintse meg a profil képét > Versa 2 tile.

2. Érintse meg a **Wallet** fület.

3. Kövesse a képernyőn megjelenő utasításokat a fizetési kártya hozzáadásához.

Bizonyos esetekben bankja további igazolást igényelhet. Ha először ad hozzá kártyát, a rendszer kéri, hogy állítson be egy négyjegyű PIN-kódot az órához. Ne feledje, hogy a telefonja számára engedélyezni kell a jelszóvédelmet is.

4. Kártya hozzáadása után kövesse a képernyőn megjelenő utasításokat az értesítések bekapcsolásához telefonja számára (ha még nem tette meg) a beállítás befejezéséhez.

Legfeljebb 6 fizetési kártyát adhat a Wallethoz, és kiválaszthatja, melyik kártyát állítja be alapértelmezett fizetési lehetőségként az óráján.

#### <span id="page-54-0"></span>Vásárlás

Vásároljon a Fitbit Pay használatával bármely olyan üzletben, amely elfogadja az érintés nélküli fizetéseket. Annak megállapításához, hogy az üzlet elfogadja-e a Fitbit Pay szolgáltatást, keresse meg az alábbi szimbólumot a fizetési terminálon:

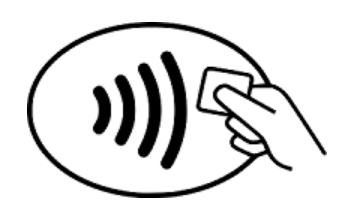

*Minden ügyfél, kivéve az ausztráliai ügyfeleket*

1. Aktiválja a Fitbit Pay szolgáltatást.

l Ha a Fitbit Pay programot választotta a parancsikonjaként, tartsa lenyomva 2 másodpercig az óra gombját.

I Csúsztassa lefelé a képernyő tetejét, és koppintson a Fitbit Pay ikonra ha egy másik gombparancsot választott.

2. Ha a rendszer kéri, írja be az óra négyjegyű PIN-kódját. Az alapértelmezett kártya megjelenik a képernyőn.

3. Az alapértelmezett kártyával történő fizetéshez tartsa csuklóját a fizetési terminál közelében. Másik kártyával történő fizetéshez csúsztassa ujját a kívánt kártya megtalálásához, és tartsa csuklóját a fizetési terminál közelében.

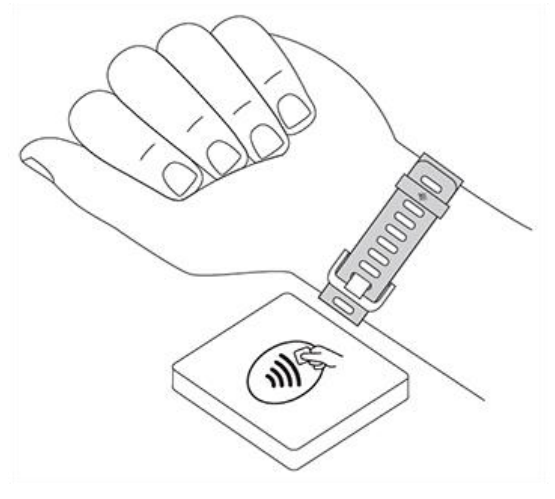

*Vásárlók Ausztráliában:*

1. Ha ausztrál bank hitel- vagy bankkártyája van, a fizetéshez tartsa az óráját a fizetési terminál közelében. Ha a kártyája Ausztrálián kívüli banktól származik, vagy olyan kártyával szeretne fizetni, amely nem az alapértelmezett kártya, akkor hajtsa végre a fenti szakasz 1-3. Lépését.

2. Ha a rendszer kéri, írja be a négyjegyű óra PIN-kódját.

3. Ha a vásárlás összege meghaladja a 100 AU dollárt, kövesse a fizetési terminál utasításait. Ha a rendszer kéri a PIN-kód megadását, írja be a kártya (nem az óra) PINkódját.

Ha a fizetés sikeres, az óra vibrál, és megerősítést lát a képernyőn.

Ha a fizetési terminál nem ismeri fel a Fitbit Pay szolgáltatást, ellenőrizze, hogy az óra számlapja az olvasó közelében van-e, és hogy a pénztáros tudja, hogy érintés nélküli fizetést használ.

A nagyobb biztonság érdekében a Fitbit Pay használatához a Versa 2-t kell viselnie a csuklóján.

További információért lásd: [help.fitbit.com.](https://help.fitbit.com/articles/en_US/Help_article/2236)

#### <span id="page-55-0"></span>Módosítsa az alapértelmezett kártyát

1.A Fitbit alkalmazás Today funkciónál **endeten megatorán a profil képét > Versa 2** tile.

2. Érintse meg a **Wallet** fület.

3.Keresse meg azt a kártyát, amelyet alapértelmezettként szeretne beállítani. 4.Koppintson a **Set as Default on Versa 2**.

# Fizetés az átszállásért

Használja a Fitbit Pay alkalmazást az érintés nélküli hitel- vagy bankkártyás fizetéseket elfogadó tömegközlekedési olvasókat. Órájával történő fizetéshez kövesse a "Hitel- és bankkártyák használata", 55. oldal részben felsorolt lépéseket. Fizessen ugyanazzal a kártyával a Fitbit óráján, amikor megérinti a tömegközlekedési leolvasót az utazás elején és végén. Az utazás megkezdése előtt győződjön meg arról, hogy készüléke fel van töltve.

# <span id="page-57-0"></span>Frissítés, Újraindítás és Törlés

Bizonyos hibaelhárítási lépések megkövetelhetik az óra újraindítását, míg a törlése hasznos, ha a Versa 2-t másnak akarja átadni. Frissítse az óráját, hogy új Fitbit OS frissítéseket kapjon.

# <span id="page-57-1"></span>Versa 2 Frissítés

Frissítse az óráját, hogy megkapja a legújabb funkciójavításokat és termékfrissítéseket.

Amikor a frissítés telepítésre kész, értesítés jelenik meg a Fitbit alkalmazásban. A frissítés elindítása után a Versa 2-ben és a Fitbit alkalmazásban megjelenik a folyamatjelző sáv, amikor a frissítés letöltődik, majd települ. Tartsa közel az óráját és a telefonját a frissítés során.

Megjegyzés: A Versa 2 frissítése megterhelő lehet az akkumulátor számára. Javasoljuk, hogy a frissítés megkezdése előtt csatlakoztassa óráját a töltőhöz.

További információért: [help.fitbit.com.](https://help.fitbit.com/articles/en_US/Help_article/2047)

# <span id="page-57-2"></span>Versa 2 Újraindítása

Az óra újraindításához nyomja meg és tartsa lenyomva 10 másodpercig a gombot, amíg meg nem jelenik a Fitbit logó a képernyőn.

Az óra újraindítása újraindítja az eszközt, de nem törli az adatokat.

A Versa 2 készülékén kis lyukak találhatók a magasságmérő és a mikrofon számára. Ne próbálja meg újraindítani a készüléket úgy, hogy bármilyen eszközt, például gemkapcsot helyez be ezekbe a lyukakba, mert károsíthatja a Versa 2-t.

# <span id="page-58-0"></span>Versa 2 leállítása

Az óra kikapcsolásához nyissa meg a Settings alkalmazást >**About** >**Shutdown**. Az óra bekapcsolásához nyomja meg a gombot.

A Versa 2 hosszú távú tárolásával kapcsolatban lásd: [help.fitbit.com.](https://help.fitbit.com/articles/en_US/Help_article/2004#store)

# <span id="page-58-1"></span>Versa 2 törlése

Ha másoknak szeretné átadni a Versa 2-t, vagy vissza szeretné adni, akkor először törölje személyes adatait:

A Versa 2-n rendszeren nyissa meg a Settings alkalmazást >**About** >**Factory Reset**.

# <span id="page-59-0"></span>Hibaelhárítás

Ha a Versa 2 nem működik megfelelően, olvassa el az alábbi hibaelhárítási lépéseket. Látogasson el a [help.fitbit.com](https://help.fitbit.com/) oldalra további információért.

# <span id="page-59-1"></span>Pulzus-jel hiánya

A Versa 2 folyamatosan követi a pulzusát edzés közben és a nap folyamán. Ha az óra pulzusmérőjének nehézségei vannak a jel észlelésére, szaggatott vonalak jelennek meg.

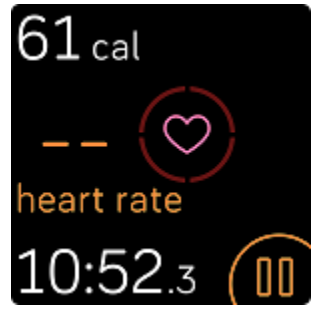

Ha készüléke nem érzékeli a pulzusjelet, először ellenőrizze, hogy a pulzuskövetés be van-e kapcsolva az eszköz Settings alkalmazásában. Ezután ellenőrizze, hogy helyesen viseli-e az óráját, vagy a csuklójánál magasabbra vagy lejjebb mozgatva, vagy meghúzva vagy lazítva a karszalagot. A Versa 2-nek érintkeznie kell a bőrével. Miután rövid ideig mozdulatlanul és egyenesen tartotta a karját, újra látnia kell a pulzusát.

További információért lásd: [help.fitbit.com.](https://help.fitbit.com/articles/en_US/Help_article/1582)

### <span id="page-59-2"></span>GPS jel hiánya

A környezeti tényezők, beleértve a magas épületeket, a sűrű erdőt, a meredek dombokat és a vastag felhőzetet is, megzavarhatják a telefon csatlakozási képességét

GPS műholdak. Ha telefonja edzés közben GPS-jelet keres, akkor a képernyő tetején megjelenik a "connecting" felirat.

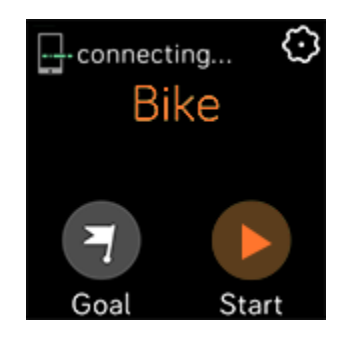

A legjobb eredmény elérése érdekében az edzés megkezdése előtt várja meg, amíg telefonja megtalálja a jelet.

### <span id="page-60-0"></span>Nem tud a Wi-Fi-hez csatlakozni

Ha a Versa 2 nem tud csatlakozni a Wi-Fi-hez, akkor lehet, hogy helytelen jelszót adott meg, vagy a jelszó megváltozott:

- 1. A Fitbit alkalmazás Today tab érintse meg a profilképét, majd a Versa
- 2. Érintse meg a **Wi-Fi Settings** > **Next**.

3.Érintse meg a használni kívánt hálózatot > **Remove**.

- 4. Érintse meg az **Add Network** ikontés kövesse a képernyőn megjelenő utasításokat a Wi-Fi hálózat újracsatlakozásához.
- 5. Annak ellenőrzéséhez, hogy a Wi-Fi-hálózat megfelelően működik-e, csatlakoztasson másik eszközt a hálózathoz; ha sikeresen csatlakozik, próbálkozzon újra az óra csatlakoztatásával.
- 6. Ha a Versa 2 még mindig nem csatlakozik a Wi-Fi-hez, győződjön meg arról, hogy az óráját kompatibilis hálózathoz próbálja csatlakoztatni. A legjobb eredmény elérése érdekében használja az otthoni Wi-Fi hálózatot. A Versa 2 nem tud csatlakozni olyan 5 GHz-es Wi-Fi, WPA vállalati vagy nyilvános hálózatokhoz, amelyekhez bejelentkezés, előfizetés vagy profil szükséges. A kompatibilis hálózati típusok listáját lásd: ["Csatlakozás a](#page-7-1) Wi-Fi-hez" 9. oldal.

Miután ellenőrizte a hálózat kompatibilitását, indítsa újra az órát, és próbáljon meg csatlakozni ismét a Wi-Fi-re. Ha úgy látja, hogy az elérhető hálózatok listáján más hálózatok jelennek meg, de az Ön által preferált hálózatok nem, vigye közelebb az óráját a touterhez.

Ha zenét vagy podcastokat próbál letölteni, ellenőrizze, hogy a Versa 2 és a számítógép ugyanahhoz a Wi-Fi hálózathoz csatlakozik-e. Az erősebb Wi-Fikapcsolat érdekében tartsa az óráját a router közelében.

További információért lásd[:help.fitbit.com.](https://help.fitbit.com/articles/en_US/Help_article/2249)

### Más problémák

Ha az alábbi problémák bármelyikét tapasztalja, indítsa újra eszközét:

l Nem lehet szinkronizálni

l Nem reagál a koppintásokra, vagy a gombnyomásra

l Nem követi a lépéseket vagy más adatokat

Lásd " Versa 2 [Újraindítása"](#page-57-2) 59. oldalon az instrukciókat az újraindítás

érdekében vagy egyéb információért vegye fel a kapcsolatot a

Vevőszolgálattal, lásd [help.fitbit.com.](https://help.fitbit.com/)

# <span id="page-62-0"></span>Általános információk és Specifikációk

# <span id="page-62-1"></span>Érzékelők

A Fitbit Versa 2 a következő érzékelőket és motorokat tartalmazza:

l MEMS 3 tengelyes gyorsulásmérő, amely a mozgásmintákat követi l Magasságmérő, amely nyomon követi a magasságváltozásokat l Optikai pulzusmérő l Környezeti fényérzékelő l egy mikrofon l vibrációs motor

# <span id="page-62-2"></span>Anyagok

A Versa 2 háza és csatja eloxált alumíniumból készül. Míg az eloxált alumínium nyomokban nikkelt tartalmazhat, ami allergiás reakciót válthat ki nikkelérzékenyeknél, a Fitbit minden termékében a nikkel mennyisége megfelel az Európai Unió szigorú nikkelirányelvének.

A Versa 2 klasszikus szíj kényelmes szilikonból készül, hasonlóan sok sportórához.

# <span id="page-62-3"></span>Kábel nélküli technológia

A Versa 2 tartalmaz egy Bluetooth 4.0 rádióvevőt, Wi-Fi chipet és NFC chipet.

# Haptikus visszajelzés

A Versa 2 tartalmaz egy rezgőmotort riasztásokhoz, célok eléréséhez, értesítésekhez, emlékeztetőkhöz és alkalmazásokhoz.

# <span id="page-63-0"></span>Akkumulátor

A Versa 2 újratölthető lítium-polimer akkumulátort tartalmaz.

# <span id="page-63-1"></span>Memória

A Versa 2 7 napig tárolja az Ön adatait, beleértve a napi statisztikákat, az alvási információkat és a testmozgás előzményeit. Szinkronizálja óráját a Fitbit alkalmazással az előzményadatok eléréséhez. Győződjön meg arról, hogy az egész napos szinkronizálás be van kapcsolva.

# <span id="page-63-2"></span>Kijelző

Versa 2-nek színes AMOLED kijelzője van.

# <span id="page-63-3"></span>Szíj méret

A karszalag méretét az alábbiakban mutatjuk be. Vegye figyelembe, hogy a külön megvásárolható kiegészítő karszalagok kissé eltérhetnek.

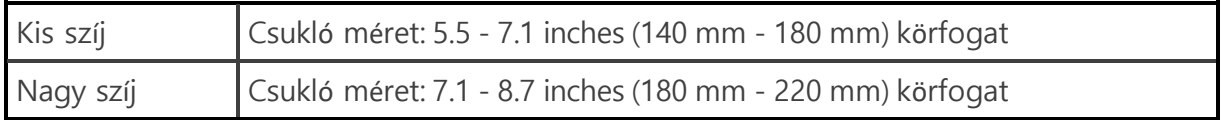

# <span id="page-64-0"></span>Környezeti feltételek

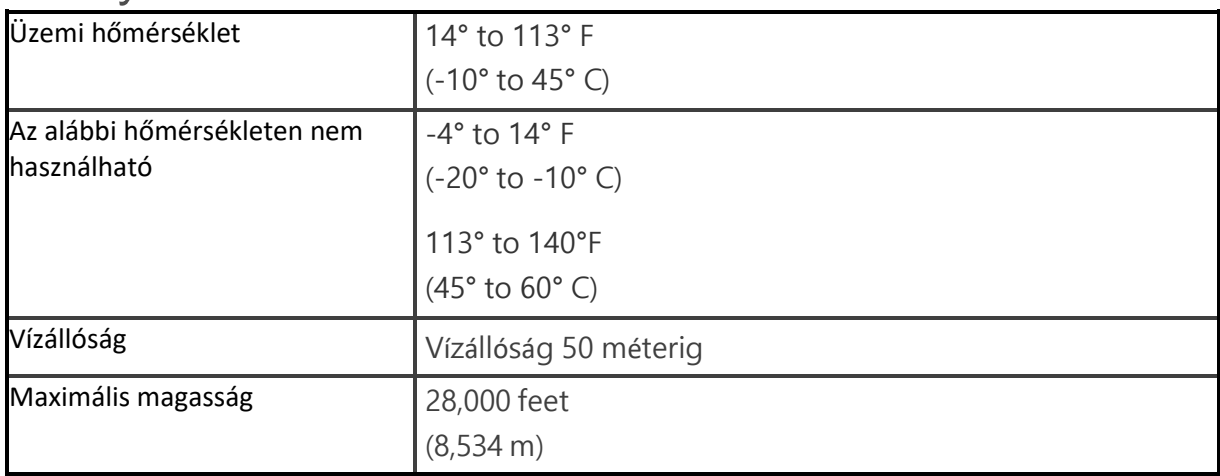

# <span id="page-64-1"></span>Tudj meg többet

Ha többet szeretne megtudni órájáról, a Fitbit alkalmazásban elért eredmények nyomon követéséről és az egészséges szokások kialakításáról a Fitbit Premium használatával, látogasson el a [help.fitbit.com.](http://help.fitbit.com/)